# **La internacionalització d'aplicacions en entorns GNU/Linux aplicada a la traducció al català de l'Enlightenment 17**

**Autor: Oriol Pellicer i Sabrià** Enginyeria Tècnica d'Informàtica de Sistemes

## **Consultor: Miquel Àngel Senar Rosell**

14 de juny de 2013

## Dedicatòria i agraïments

Aquest Treball de Final de Carrera està dedicat íntegrament a la meva família: la Neus, la Bruna i la Mariona. Espero poder compensar ben aviat totes les hores que no he pogut gaudir d'elles durant aquests anys de caps de setmana a la Sala Gòtica de la biblioteca de la Facultat de Lletres de la Universitat de Girona.

### Resum

Coincidint amb l'aparició de la versió estable de l'entorn d'escriptori Enlightenment per a sistemes GNU/Linux apareguda a finals de l'any 2012, l'autor d'aquest treball hi participa en la traducció al català de la interfície gràfica.

A banda del treball específic de la traducció, s'estudiarà l'entorn del sistema d'internacionalització utilitzat en els sistemes basats en Unix així com les eines necessàries per a dur a terme una tasca d'aquestes característiques.

## Paraules clau

- Internacionalització
- Enlightenment
- Llengua catalana

## Nom de l'àrea del Treball de Final de Carrera

TFC – Plataforma GNU/Linux

# Índex

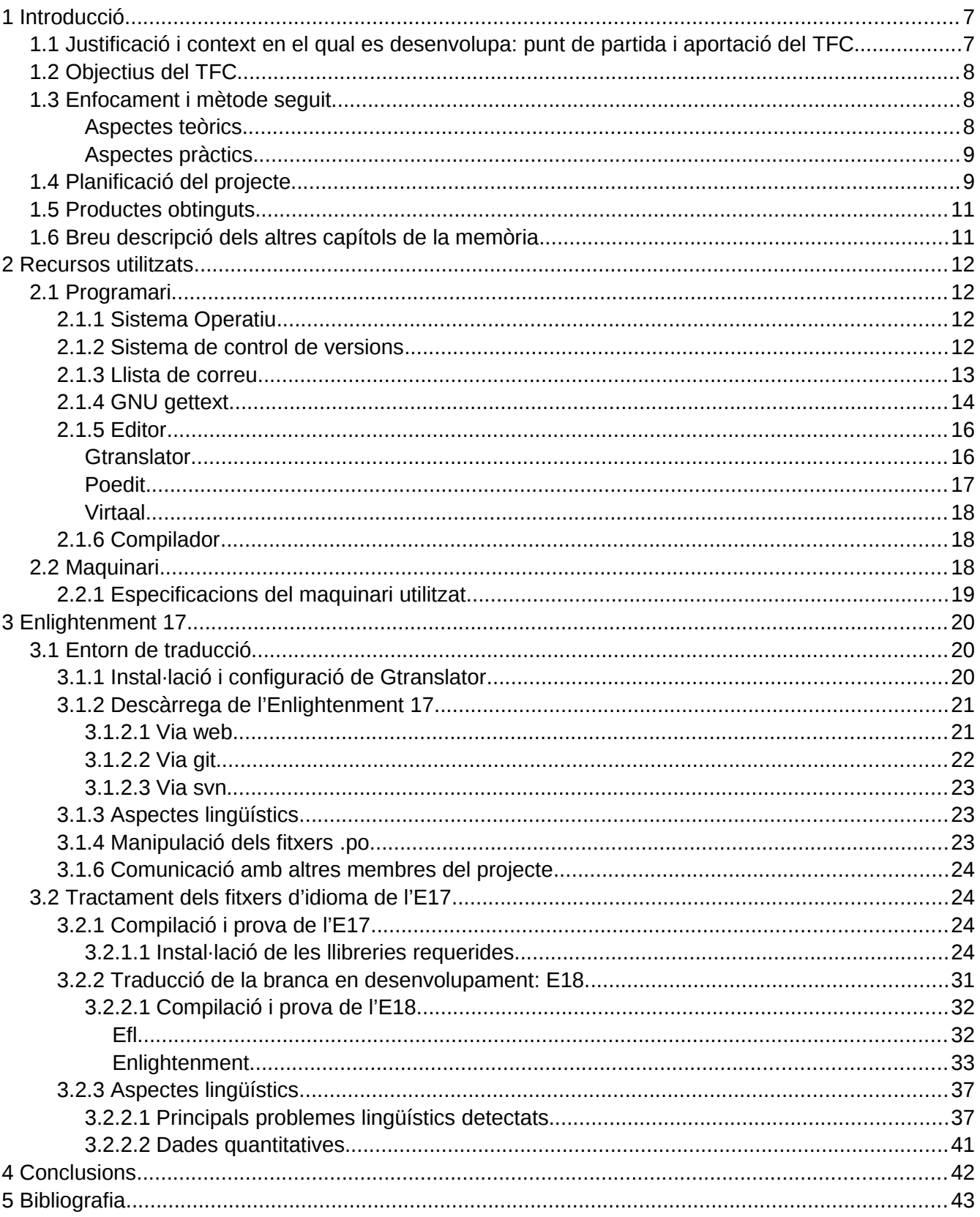

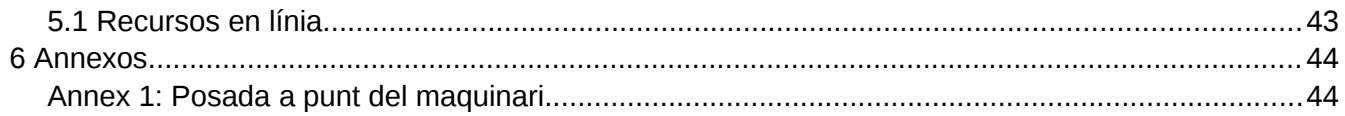

# <span id="page-6-0"></span>1 Introducció

Aquest capítol de Memòria conté la justificació, els objectius i la planificació temporal de la Memòria, així com els productes finals obtinguts i una introducció als altres capítols del document.

# <span id="page-6-1"></span>1.1 Justificació i context en el qual es desenvolupa: punt de partida i aportació del TFC

La situació de la llengua catalana en l'àmbit de les noves tecnologies en general i en l'entorn GNU/Linux en particular ha experimentat una enorme millora en els darrers anys. La tasca que s'ha fet, sobretot des de la col·laboració altruista individual, així com també des d'organitzacions sense ànim de lucre i amb alguna col·laboració institucional, ha estat molt important en gairebé tots els vessants del programari lliure, tant quantitativament com qualitativa, ja que s'ha aconseguit un nivell d'estandardització realment espectacular, amb un abast gairebé absolut en tots els sistemes operatius i aplicacions de codi obert que gaudeixen d'una certa difusió.

No obstant això, a ningú se li escapa que, sobretot a causa del caràcter col·laboratiu i descentralitzat del programari lliure i en especial en l'àmbit del GNU/Linux, en aquest entorn en ocasions ens trobem amb traduccions parcials, amb incorreccions i/o amb expressions i localismes que no s'ajusten als estàndards.

Com a usuari habitual de GNU/Linux i admirador de la filosofia subjacent a aquest sistema operatiu, l'autor d'aquest TFC ha col·laborat en diverses ocasions, de manera completament desinteressada, a traduir aplicacions: algunes formaven part de paquets dels repositoris Debian, d'altres eren aplicacions web, així com una de les primeres traduccions del sistema operatiu Android.

D'altra banda, es percep un nombre creixent d'usuaris d'escriptori que no se senten còmodes amb els entorns d'escriptori majoritaris, que cada vegada són més carregats i que consumeixen més recursos, sobretot els entorns KDE i Gnome, de manera que escriptoris realment austers com Enlightenment o Xfce tenen un nombre considerable de seguidors, entre els quals s'inclou l'autor del TFC.

Cal dir que es dóna la circumstància que fa pocs mesos (desembre de 2012) es va alliberar la versió estable de l'Enlightenment 17, el qual havia començat el seu desenvolupament 12 anys abans, el desembre de 2000, i que aquesta va ser una notícia que va tenir molt bona acollida entre els usuaris més antics dels sistemes GNU/Linux.

# <span id="page-7-2"></span>1.2 Objectius del TFC

Un exemple de traduccions precàries i incompletes es podia trobar, a finals de 2012, en l'entorn l'escriptori Enlightenment 17 (abreujadament E17), i aquest Treball de Final de Carrera (TFC) ha tingut com a objectiu generar la traducció catalana de l'E17. La fita principal d'aquest treball ha estat, doncs, proporcionar una versió final en català, completa i de qualitat, d'aquest programari.

Més enllà de l'objectiu específic de la traducció de l'E17, s'ha volgut tractar la internacionalització (i18n) de les aplicacions en l'entorn GNU/Linux en general. En aquest sentit ha tingut un abast ampli, descrivint a fons tot el procés: des de les eines de gestió de versions per a dur a terme el treball col·laboratiu, passant per l'estudi del sistema més estès de gestió de la internacionalització del programari, incloent les eines d'assistència a la traducció, així com els estàndards lingüístics i pràctiques recomanades pels principals organismes i organitzacions en llengua catalana.

Aquest treball conté doncs tant la part teòrica i de referència com la part pràctica, essent aquesta darrera aplicada en l'entorn d'escriptori anomenat Enlightenment, o com es coneix abreviadament la darrera versió estable, E o E17. Tot i que no es considera pròpiament un entorn d'escriptori (*Desktop Environment*) sinó un gestor de finestres (*Window Manager*), la realitat és que es pot utilitzar completament com a substitut d'altres entorns més pesats com ara KDE o Gnome.

# <span id="page-7-1"></span>1.3 Enfocament i mètode seguit

Aspectes que s'han tingut en compte a l'hora de desplegar aquest treball:

### <span id="page-7-0"></span>**Aspectes teòrics**

- **● Sistemes d'internacionalització i eines d'assistència a la traducció d'aplicacions**: s'han estudiat els mecanismes usats per a escriure programes que tinguin la interfície en diferents idiomes, essent habitualment l'idioma el mateix de l'entorn d'usuari. S'han descrit les diferents aplicacions que faciliten la feina per dur a terme la tasca de traducció, així com el sistema gettext d'internacionalització (i18n) i localització (L10n).
- **● Sistemes de control de versions**: s'ha fet una descripció del funcionament dels sistemes de control de canvis per al desenvolupament col·laboratiu de programari. S'han estudiat els que tenen més rellevància actualment en l'entorn del programari lliure i s'ha aprofundit en el sistema utilitzat en l'E17.
- **● Qualitat lingüística**: és de vital importància preservar la qualitat de les traduccions. En aquest sentit s'han tingut en compte les recomanacions i guies d'estil dels principals actors de la regulació de la llengua catalana en les TIC. S'ha fet un inventari dels aspectes claus a tenir en compte per tal d'obtenir un treball amb garanties lingüístiques: ortogràfiques, normatives, lèxiques...
- **● Enlightenment 17**: història i característiques del programari del que ha estat objecte de la tasca d'internacionalització.

### <span id="page-8-1"></span>**Aspectes pràctics**

- **● Preparació de l'entorn**: cal disposar d'un entorn de treball amb les eines necessàries. Dins aquest apartat s'ha escollit i instal·lat el programari de control de versions necessari, el programari d'assistència a les traduccions i tots aquells elements que han fet falta per tal de poder posar en marxa el procés d'internacionalització.
- **● Traducció**: aquesta ha estat la part de la traducció pròpiament dita.
- **● Compilació i prova del programari**: una vegada finalitzada la traducció de tota l'aplicació -o de les parts que ens hàgim posat com a meta- ha calgut compilar els fitxers gettext i l'aplicació en si i instal·lar-la en l'entorn local per a comprovar el resultat de la tasca generada.
- **● Sincronització amb el servidor de control de versions**: la darrera fase ha estat fer el *commit* del treball produït al servidor principal per tal que el propietari del projecte l'incorporés a la branca principal, fent d'aquesta manera que passés a formar part del codi oficial.

# <span id="page-8-0"></span>1.4 Planificació del projecte

La majoria d'aspectes del present document s'han treballat de manera paral·lela, tant pel que fa al conjunt de les parts teòriques i pràctiques com pel que fa a l'elaboració de la documentació.

La planificació de tot el projecte es pot observar en el diagrama de Gantt de la figura 1.1 amb la temporalització prevista, així com el calendari amb la totalitat de les tasques de la figura 1.2.

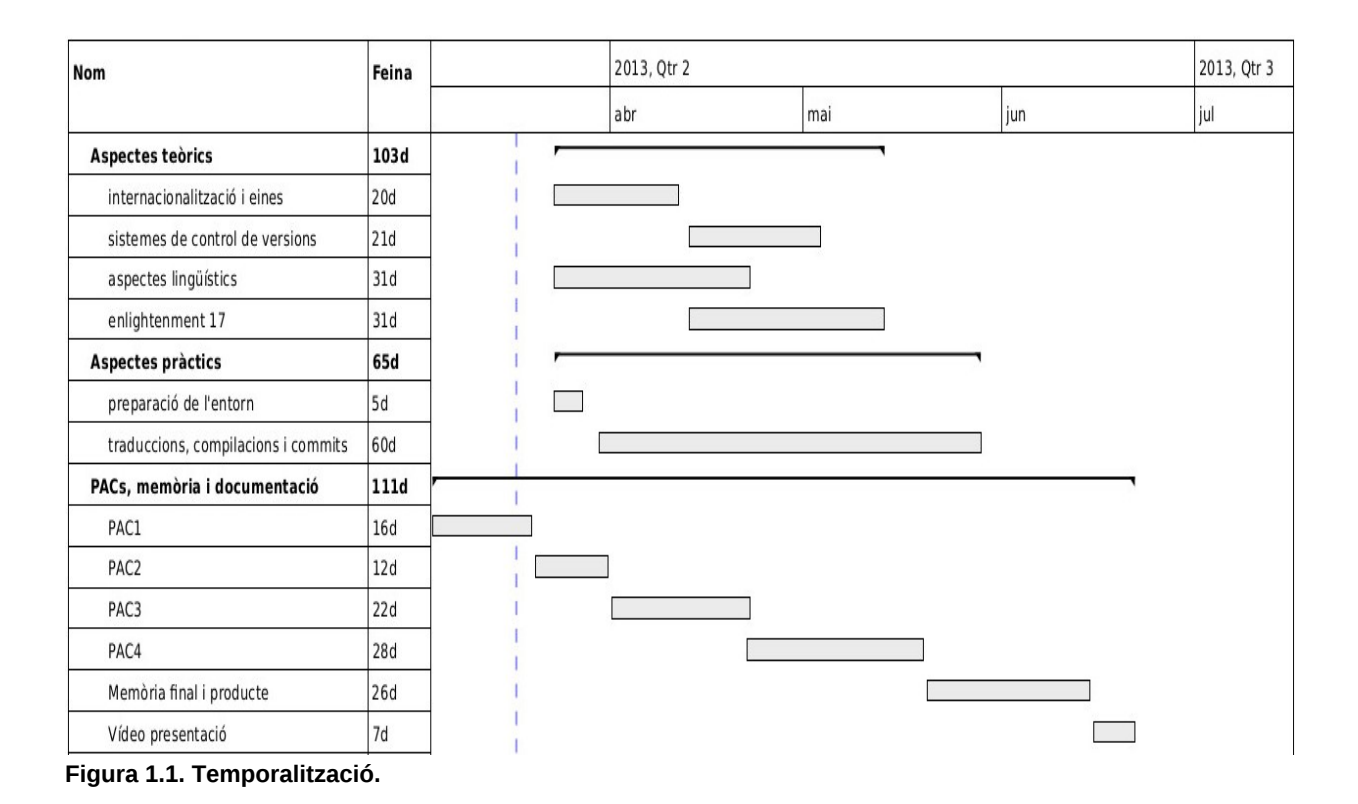

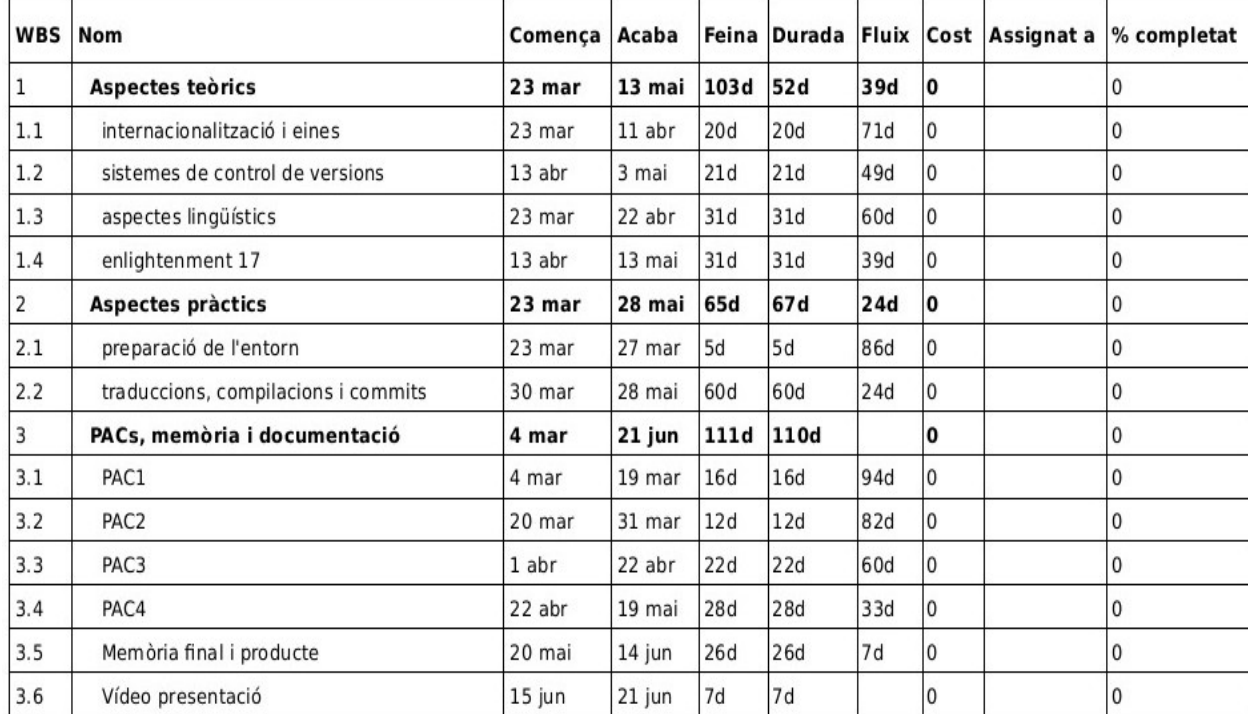

**Figura 2.1. Calendari de les tasques.**

# <span id="page-10-1"></span>1.5 Productes obtinguts

L'entrega final que es lliura és el codi de la versió final de l'E17, en el moment d'escriure aquestes línies la versió 0.17.3, amb la traducció completa -100% de línies traduïdes correctament- al català, en el qual s'inclouen tots els mòduls que en formen part. Al llarg d'aquest treball es mostra la seva compilació i el seu correcte funcionament.

També s'han obtingut les versions dels fitxers d'idioma aplicables a les versions en desenvolupament de l'Enlightenment, actualment la versió 18. En aquest cas no es lliuren els paquets del programari, sinó únicament els fitxers i18n, ja que en ser codi en constant evolució podria donar-se el cas que no fos compilable. No obstant això, cal tenir en compte que el codi estarà sempre disponible en els repositoris públics d'aquesta branca.

# <span id="page-10-0"></span>1.6 Breu descripció dels altres capítols de la memòria

Els següents capítols tracten per una banda els aspectes generals de les traduccions de programari en els entorns GNU/Linux (capítol 2) i per l'altra les especificitats d'aquestes traduccions en el programari tractat, l'Enlightenment (capítol 3).

El segon capítol descriu el programari necessari per a treballar amb la internacionalització d'aplicacions, des del maquinari requerit fins als assistents gràfics a la traducció, passant pel programari habitual de control de versions, necessari per al bon desenvolupament dels projectes en entorns col·laboratius. També s'ha realitzat una descripció detallada del funcionament de gettext, peça clau per a facilitar la internacionalització de les aplicacions.

En el tercer capítol es mostra de manera pràctica l'aplicació dels punts anteriors en el tractament dels fitxers d'idioma de l'Enlightenment, tant en la versió estable -E17- com en la branca de desenvolupament. En aquest capítol també s'inclouen els aspectes lingüístics i els estàndards seguits per aquest treball.

Seguidament el treball conté un apartat de conclusions on es posen de manifest tots aquells aspectes d'aprenentatge que s'han assolit, així com la visió de l'autor de l'estat de la internacionalització en aplicacions en l'entorn dels sistemes GNU/Linux.

Finalment es detalla la bibliografia utilitzada, així com annexos amb informació utilitzada durant l'elaboració d'aquest treball.

# <span id="page-11-3"></span>2 Recursos utilitzats

Aquest apartat inclou els recursos que han estat necessaris per al desenvolupament del present TFC, tant en l'àmbit del programari -des de les aplicacions més generals, necessàries en qualsevol projecte col·laboratiu, com en les més específiques de l'entorn on s'aplica el projecte específic d'aquest treball- com en el del maquinari.

## <span id="page-11-2"></span>2.1 Programari

Pel que fa al programari, s'especifica des del sistema operatiu fins a les aplicacions d'ajuda a la traducció, passant per les llistes de correu i els sistemes de control de versions, imprescindibles en entorns on una gran quantitat de persones treballen de manera asíncrona i autònoma.

### <span id="page-11-1"></span>**2.1.1 Sistema Operatiu**

El Sistema Operatiu que s'ha utilitzat per a desenvolupar aquest Treball de Final de Carrera ha estat Debian en la seva darrera versió estable: 7.0, altrament anomenada Wheezy.

Debian és un Sistema Operatiu GNU/Linux 100% lliure, que té la particularitat d'estar regit per uns principis definits al "<u>Contracte social</u>"<sup>[1](#page-11-4)</sup>. És considerat per la comunitat una de les distribucions més estrictes en termes del que és programari lliure i el que no ho és, i aquesta classificació ve definida pel document "Principis del Software Lliure de Debian"<sup>[2](#page-11-5)</sup>, on es detallen les llicències de programari que es consideraran lliures (per exemple: GPL i BSD) i que per tant podran incloure's en aquesta distribució.

Cal fer notar que per a la instal·lació del sistema operatiu en el portàtil referit al punt anterior, ha estat necessari fer ús d'un llapis de memòria. S'han seguit les indicacions<sup>[3](#page-11-6)</sup> del distribuïdor del SO per a realitzar la instal·lació des d'un dispositiu USB.

### <span id="page-11-0"></span>**2.1.2 Sistema de control de versions**

Els sistemes de control de versions s'utilitzen per a desenvolupar programari de manera col·laborativa.

<span id="page-11-4"></span><sup>&</sup>lt;sup>1</sup> http://www.debian.org/social\_contract.en.html

<span id="page-11-5"></span><sup>&</sup>lt;sup>2</sup> http://www.debian.org/social\_contract.en.html#guidelines

<span id="page-11-6"></span><sup>3</sup>  [http :// www. debian. org/ releases/ stable/ amd 64/ ch 04 s 03. html. en](http://www.debian.org/releases/stable/amd64/ch04s03.html.en)

Actualment, l'equip de desenvolupament de Enlightenment treballa amb git, tot i que anteriorment havia utilitzat el svn i el procés de migració no està completat del tot, per la qual cosa s'han hagut de fer servir ambdós sistemes.

Per a treballar amb git, cal instal·lar el programari corresponent. En el cas d'utilitzar una distribució basada en Debian i que l'inclogui en els repositoris es pot instal·lar mitjançant:

*apt-get install git*

D'aquesta manera es pot obtenir una còpia del codi del servidor de desenvolupament per tal de treballar de manera local. Per exemple:

*git clone git://git.enlightenment.org/core/efl.git*

## <span id="page-12-0"></span>**2.1.3 Llista de correu**

En els projectes col·laboratius és imprescindible disposar de canals de comunicació col·lectius ràpids i efectius. L'eina principal en la pràctica totalitat de projectes d'aquesta mena és la llista de correu.

Pel que fa a l'Enlightenment, el sistema utilitzat com a llista de correu és el Mailman<sup>[1](#page-12-1)</sup> (versió 2.1.9 en el moment d'escriure aquest document). Mailman és un sistema de llistes de correu completament lliure, escrit principalment en Python, i que forma part del projecte GNU<sup>[2](#page-12-2)</sup>.

La llista específica per a la internacionalització de Enlightenment és enlightenment-intl<sup>[3](#page-12-3)</sup>, i es troba allotjada a Sourceforge<sup>[4](#page-12-4)</sup>. La inscripció es pot realitzar des de la interfície web.

S'ha establert una correcta comunicació mitjançant aquesta llista amb l'equip de la mateixa, i sobretot amb les persones que han estat involucrades en la traducció al català de l'E17.

<span id="page-12-3"></span><sup>3</sup> https://lists.sourceforge.net/lists/listinfo/enlightenment-intl

<span id="page-12-1"></span><sup>&</sup>lt;sup>1</sup> http://www.gnu.org/software/mailman

<span id="page-12-2"></span><sup>&</sup>lt;sup>2</sup> GNU (http://www.gnu.org)és l'acrònim recursiu de GNU Is Not Unix, el qual dóna nom al projecte iniciat el 1983 per Richard M. Stallman, i que té com a objectiu crear un sistema operatiu completament lliure. No obstant això, en popularitzar-se el nucli Linux es va adoptar en molts sistemes que feien ús del programari GNU, per la qual cosa es solen conèixer com a sistemes GNU/Linux.

<span id="page-12-4"></span><sup>&</sup>lt;sup>4</sup> El projecte Sourceforge (http://sourceforge.net) és un repositori basat en web de projectes de programari lliure nascut el 1999 i que allotja alguns dels més importants projectes de codi lliure.

La llista dels desenvolupadors de Enlightenment és enlightenment-devel<sup>[1](#page-13-1)</sup> ([E-devel]), també a Sourceforge. La comunicació en aquesta llista ha estat necessària per a seguir el desenvolupament de la branca de l'E18, així com per estar al dia de les revisions de la versió estable.

## <span id="page-13-0"></span>**2.1.4 GNU gettext**

El sistema d'internacionalització de l'Enlightenment 17 és el gettext, que generalment s'usa amb la implementació GNU/Gettext iniciada el 1995<sup>[2](#page-13-2)</sup> i actualment en la versió 0.18.2, la qual forma part del projecte GNU i que té com a objectiu facilitar la localització (l10n) i la internacionalització (i18n) de les aplicacions en entorns '*Unix-like*'. Són un conjunt d'eines que proveeixen un marc de treball que facilita enormement la tasca de generar aplicacions multiidioma.

Gettext funciona mitjançant crides a les funcions des del llenguatge en que es programa l'aplicació, principalment C en el cas de l'E17. Exemple:

> /\* Hello World program \*/ #include<stdio.h> main() { printf(gettext("Hello World"), hello world); }

A partir del codi font amb crides a gettext, les cadenes de text es poden traduir fàcilment; mitjançant xgettext (eina que forma part de GNU gettext-tools) s'extreuen les cadenes traduïbles del codi. Exemple:

xgettext -c -L C helloworld.c -o helloworld.pot

Aquesta comanda generarà un fitxer amb un contingut similar a aquest:

# SOME DESCRIPTIVE TITLE. # Copyright (C) YEAR THE PACKAGE'S COPYRIGHT HOLDER # This file is distributed under the same license as the PACKAGE package. # FIRST AUTHOR <EMAIL@ADDRESS>, YEAR. # #, fuzzy msgid ""

<span id="page-13-1"></span><sup>&</sup>lt;sup>1</sup> https://lists.sourceforge.net/lists/listinfo/enlightenment-devel

<span id="page-13-2"></span> $^2$  La primera versió de gettext va ser obra de Sun Microsystems a principis de la dècada dels 90.

msgstr "" "Project-Id-Version: PACKAGE VERSION\n" "Report-Msgid-Bugs-To: \n" "POT-Creation-Date: 2013-03-30 10:31+0100\n" "PO-Revision-Date: YEAR-MO-DA HO:MI+ZONE\n" "Last-Translator: FULL NAME <EMAIL@ADDRESS>\n" "Language-Team: LANGUAGE <LL@li.org>\n" "Language: \n" "MIME-Version: 1.0\n" "Content-Type: text/plain; charset=CHARSET\n" "Content-Transfer-Encoding: 8bit\n" #: helloworld.c:7

#, c-format msgid "Hello World" msgstr ""

Els llenguatges de programació suportats per xgettext són: C, C++, ObjectiveC, PO, Shell, Python, Lisp, EmacsLisp, librep, Scheme, Smalltalk, Java, JavaProperties, C#, awk, YCP, Tcl, Perl, PHP, GCC-source, NXStringTable, RST i Glad.

Una vegada s'ha generat el fitxer amb extensió .pot mitjançant xgettext, cal generar el fitxer per a l'idioma en concret amb el qual estem treballant mitjançant msginit (també forma part de GNU gettext-tools):

msginit --locale=ca --input=helloworld.pot

Com es pot observar, cal que s'especifiqui, a banda del fitxer .pot, l'idioma pel qual es vol generar el fitxer que s'ha de traduir, en aquest cas català (ca).

Aquesta comanda genera un fitxer específic per a l'idioma que s'ha seleccionat, amb el codi de l'idioma i extensió .po, que en el cas del català serà ca.po. Aquests fitxers seran els que s'utilitzaran per a treballar amb la traducció al català de l'Enlightenment 17.

El darrer pas consisteix en la compilació d'aquests fitxers .po en fitxers .mo. Aquesta part es realitza amb l'eina msgfmt (també de GNU gettext-tools):

#### *msgfmt ca.po*

Aquesta comanda proporcionarà un binari amb extensió .mo anomenat messages.mo i que contindrà les cadenes traduïdes disponibles directament per a l'aplicació.

### <span id="page-15-1"></span>**2.1.5 Editor**

Els fitxers generats per msginit, és a dir, aquells que tenen extensió .po, són fitxers de text planer que es poden editar amb qualsevol editor de text. No obstant això, hi ha aplicacions específiques que ens faciliten la tasca gràcies a interfícies i assistents específics per a la internacionalització.

Entre aquestes aplicacions, se'n troben d'específiques per a entorns d'escriptori GNU/Linux concrets (KDE o Gnome), d'altres amb interfície web per córrer sobre servidors http o fins i tot alguns com a complement d'un entorn de desenvolupament d'aplicacions, com ara Eclipse.

En el cas d'aquest treball, s'ha centrat l'interès en aplicacions per a entorn Gnome (entorn per defecte de Debian 7.0) i que estiguin inclosos en els repositoris de la distribució, d'aquesta manera la instal·lació serà més ràpida, senzilla i lleugera.

Amb aquestes restriccions es destaquen els editors que es detallen a continuació:

### <span id="page-15-0"></span>**Gtranslator**

Gtranslator<sup>[1](#page-15-2)</sup> és una aplicació desenvolupada específicament per a l'entorn Gnome. Té eines d'ajut a la traducció molt potents: cerca i reemplaça, detecció de possibles errades o diferents perfils de traducció. També té complements molt interessants: integració amb Subversion, visualitzadors del codi font,...

L'eina que integra el Gtranslator anomenada "Memòries de traducció" està molt ben dissenyada, i la seva utilització és molt pràctica. Serveix per a generar una base de dades amb les traduccions realitzades, i quan l'aplicació detecta una cadena igual o similar ens ofereix suggeriments a la part dreta de la interfície, indicant el percentatge d'afinitat que té amb la cadena a traduir. Aquestes cadenes proposades es poden inserir en substitució de la cadena anterior amb una simple combinació de tecles (Ctrl+1, Ctrl+2, etc.).

Per la seva integració amb Gnome i per les seves característiques, aquesta ha estat l'eina escollida per a realitzar les traduccions dels fitxers .po de l'E17.

<span id="page-15-2"></span><sup>&</sup>lt;sup>1</sup> http://projects.gnome.org/gtranslator

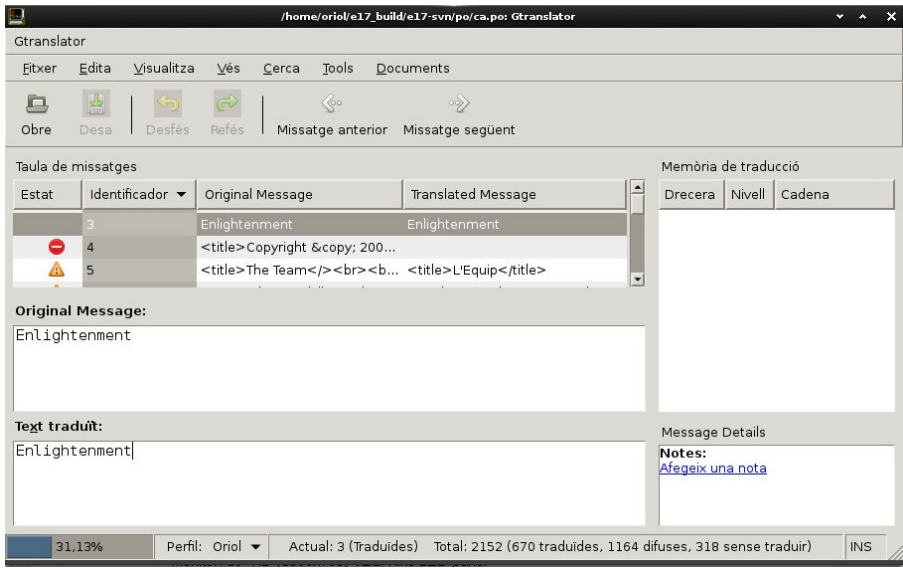

**Figura 2.1. Interfície de Gtranslator**

### <span id="page-16-0"></span>**Poedit**

Poedit<sup>[1](#page-16-1)</sup> és un editor de fitxers gettext (.po) multiplataforma desenvolupat mitjançant *wxWidgets toolkit*. L'aparença és senzilla, i mostra en primer lloc de la llista de cadenes del fitxer a traduir aquelles que no ho estan. A la banda inferior mostra el percentatge de fitxer traduït respecte el total.

|                                                                                                    | Poedit : /home/oriol/e17 build/e17-svn/po/ca.po (modificat)                                                                            |  |
|----------------------------------------------------------------------------------------------------|----------------------------------------------------------------------------------------------------|--|
| Fitxer Edita Catàleg Visualitza<br>Marcadors Ajuda                                                                                                    |                                                                                                    |  |
|                                                                                                    |                                                                                                    |  |
| Cadena original                                                                                                    | Traducció                                                                                                    |  |
| <b>Error During DBus Init!</b>                                                                                                    |                                                                                                    |  |
| Error during DBus init! Please check if dbus is correc                                                                                                    |                                                                                                    |  |
| Levels of urgency to display:                                                                                                    |                                                                                                    |  |
| <b>Force timeout for all notifications</b>                                                                                                    |                                                                                                    |  |
| <b>Bottom left</b>                                                                                                    |                                                                                                    |  |
| <b>Bottom</b> right                                                                                                    |                                                                                                    |  |
| Ignore replace ID                                                                                                    |                                                                                                    |  |
| Use multiple monitor geometry                                                                                                    |                                                                                                    |  |
| <title>The Team<br/><br/></title>                                                                                                    | <title>L'Equip</title>                                                                                                    |  |
|                                                                                                    | You are about to kill %s.<br><br>>>>Please keep in min Es vol matar el procés %s.<br>>>br>Si us plau, recorda                          |  |
| Are you sure you want to exit Enlightenment?                                                                                                    | Estàs segur que vol sortir ?                                                                                                    |  |
| Are you sure you want to logout?                                                                                                    | Segur que vols sortir ?                                                                                                    |  |
| Power off                                                                                                    | Apagueu                                                                                                    |  |
| Are you sure you want to power off your computer?                                                                                                    | Segur que vols sortir ?<br>                                                                                                    |  |
| You are about to kill %s.<br><br>Please keep in mind that all data from this window<br>which has not yet been saved will be lost!<br><br><br><br>Are you sure you want to kill this window? |                                                                                                    |  |
| perduda!!!<br><br>Segur que vols matar aquesta finestra ?                                                                                                    | Es vol matar el procés %s.<br><br>> br> a us plau, recorda que tota documentació d'aquesta pantalla,<br>que no ha estat quardada, serà |  |
| 31 % traduïdes, 2152 cadenes (1163 difuses, 0 mal escrites, 318 no traduïdes)                                                                                                    |                                                                                                    |  |

 **Figura 2.2. Interfície de Poedit**

<span id="page-16-1"></span><sup>&</sup>lt;sup>1</sup> http://www.poedit.net

### <span id="page-17-2"></span>**Virtaal**

Virtaal<sup>[1](#page-17-3)</sup> és una altra aplicació d'ajut a la traducció que també disposa d'eines interessants, com ara fitxers de terminologia o suggeriments de traducció.

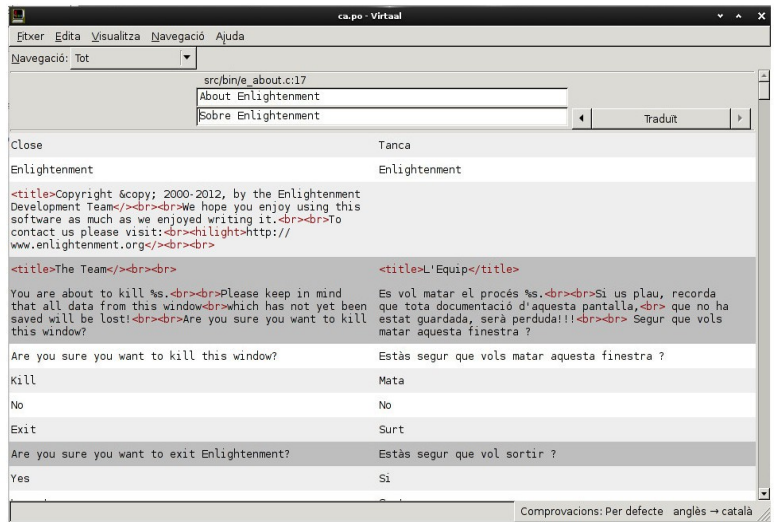

 **Figura 2.3. Interfície de Virtaal**

## <span id="page-17-1"></span>**2.1.6 Compilador**

Per a la compilació de l'E17 s'ha fet ús de les eines pròpies de la distribució de GNU/Linux utilitzada: gcc, make, autoconf, automake, libtool, etc.

El procés habitual de compilació de paquets de l'E17 és utilitzar l'automake amb l'execució de *./configure*, construir els binaris amb la comanda *make* i la instal·lació del programari en l'àmbit de tot el sistema operatiu mitjançant l'ordre *make install*.

# <span id="page-17-0"></span>2.2 Maquinari

Tot el desenvolupament s'ha realitzat únicament en un ordinador portàtil marca Asus, model N61JV. Els requeriments del programari utilitzat no s'han vist en cap cas limitats per aquest maquinari, i per tant, en aquest sentit, no ha afectat les decisions preses.

<span id="page-17-3"></span><sup>&</sup>lt;sup>1</sup> http://sourceforge.net/projects/translate/?source=directory

En general, els requeriments del treball desenvolupat en aquest projecte han estat determinats per l'entorn d'escriptori utilitzat, en aquest cas Gnome2. Els requeriments d'aquest entorn es poden considerar mínims: CPU a 800MHz i 384 Mb de RAM<sup>[1](#page-18-1)</sup>. No obstant això, en realitat es podria desenvolupar en un entorn encara més limitat, sense ni tan sols entorn gràfic i fent ús d'un editor de text tipus vi o emacs per a les traduccions.

## <span id="page-18-0"></span>**2.2.1 Especificacions del maquinari utilitzat**

- Processador: Intel Core i5 430M 2.26 GHz
- Xipset: Mobile Intel® HM55 Express Chipset
- Memòria RAM: 4Gb de DDR3 1066 MHz SDRAM
- Monitor: 16" HD (1366x768) VESA like LED panel
- Gràfics i memòria de vídeo:
	- NVIDIA® GeForce® GT325M , 1GB DDR3 VRAM
	- Intel
- Disc dur: 2.5" 9.5mm SATA 640GB, 5400rpm
- Lector òptic: DVD Super Multi Doble Capa
- Lector de targetes: Lector de targetes 8 en 1: SD, MMC, MS, MS-Pro, xD, Smart Media, mini SD amb adaptador, MS-Duo
- Webcam: 2.0 Mega Pixel web camera
- Xarxa:
- Ethernet
- Wifi
- Connectors:
- Express card
- Entrada de micròfon
- Sortida d'auriculars (SPDIF)
- Port VGA 15-pin per a monitor extern
- 2 ports USB 2.0
- Entrada de LAN RJ45
- HDMI
- E-SATA
- 1 port USB 3.0

<span id="page-18-1"></span><sup>&</sup>lt;sup>1</sup> http://linuxreviews.org/software/desktops

# <span id="page-19-2"></span>3 Enlightenment 17

En aquest capítol es fa referència als aspectes relacionats directament amb l'entorn d'escriptori amb el qual es treballarà en tot el projecte, la seva instal·lació i traducció: l'Enlightenment 17. Cal fer notar que la instal·lació d'aquest entorn d'escriptori, en aquests moments, no és trivial en la majoria de distribucions GNU/Linux, ja que no es troba empaquetat i cal compilar un seguit de *tarballs* i fer algunes modificacions al sistema.

# <span id="page-19-1"></span>3.1 Entorn de traducció

Aquest apartat descriu la preparació de l'entorn, tant pel que fa al programari d'ajut com a l'Enlightenment 17 per tal de poder iniciar el treball de la traducció pròpiament dita.

## <span id="page-19-0"></span>**3.1.1 Instal·lació i configuració de Gtranslator**

S'ha instal·lat directament dels repositoris de Debian Wheezy:

### *apt-get install gtranslator*

Una vegada instal·lat, quan s'executa per primera vegada apareix l'assistent de configuració, el qual demana les dades necessàries per a completar el perfil del traductor. Aquestes dades serviran per omplir les capçaleres dels fitxers generats (nom i cognoms, correu electrònic, etc.). Cal que es proporcioni un nom al perfil, ja que Gtranslator permet utilitzar diferents perfils en funció de l'aplicació que s'està traduint.

També cal especificar dades relatives a la llengua i a la codificació de caràcters d'aquesta. Aquestes dades es poden trobar als fitxers .po, i també al fitxer genèric enlightenment.pot dins el directori ~/enlightenment-0.17.2.1/po/:

> *# SOME DESCRIPTIVE TITLE. # Copyright (C) YEAR Enlightenment development team # This file is distributed under the same license as the PACKAGE package. # FIRST AUTHOR <EMAIL@ADDRESS>, YEAR. # #, fuzzy msgid "" msgstr "" "Project-Id-Version: enlightenment 0.17.2.1\n" "Report-Msgid-Bugs-To: enlightenment-devel@lists.sourceforge.net\n" "POT-Creation-Date: 2013-04-05 15:11-0300\n" "PO-Revision-Date: YEAR-MO-DA HO:MI+ZONE\n"*

*"Last-Translator: FULL NAME <EMAIL@ADDRESS>\n" "Language-Team: LANGUAGE <LL@li.org>\n" "Language: \n" "MIME-Version: 1.0\n" "Content-Type: text/plain; charset=UTF-8\n" "Content-Transfer-Encoding: 8bit\n" "Plural-Forms: nplurals=INTEGER; plural=EXPRESSION;\n"*

En finalitzar l'assistent, com es pot veure en la figura 3.1, es mostra un resum de les dades que s'han introduït.

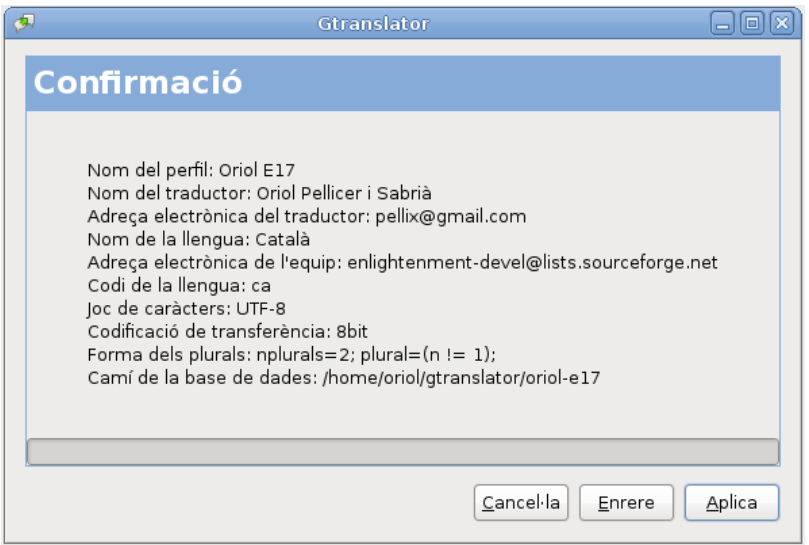

**Figura 3.1. Confirmació de les dades d'usuari al Gtranslator**

## <span id="page-20-1"></span>**3.1.2 Descàrrega de l'Enlightenment 17**

En aquests moments, el codi de l'Enlightenment es pot descarregar de diferents ubicacions: web, repositoris git i repositoris cvs. Els apartats següents tractaran de manera específica els diferents orígens i mètodes d'obtenció del codi.

### <span id="page-20-0"></span>**3.1.2.1 Via web**

A la pàgina web de l'E17 hi ha una secció de descàrrega, i és necessari descarregar els 17 fitxers comprimits, els quals s'hauran d'anar compilant ordenadament. Per a aquest treball s'ha creat un directori al *home* de l'usuari que s'ha utilitzat per a la compilació: ~/enlightenment\_build

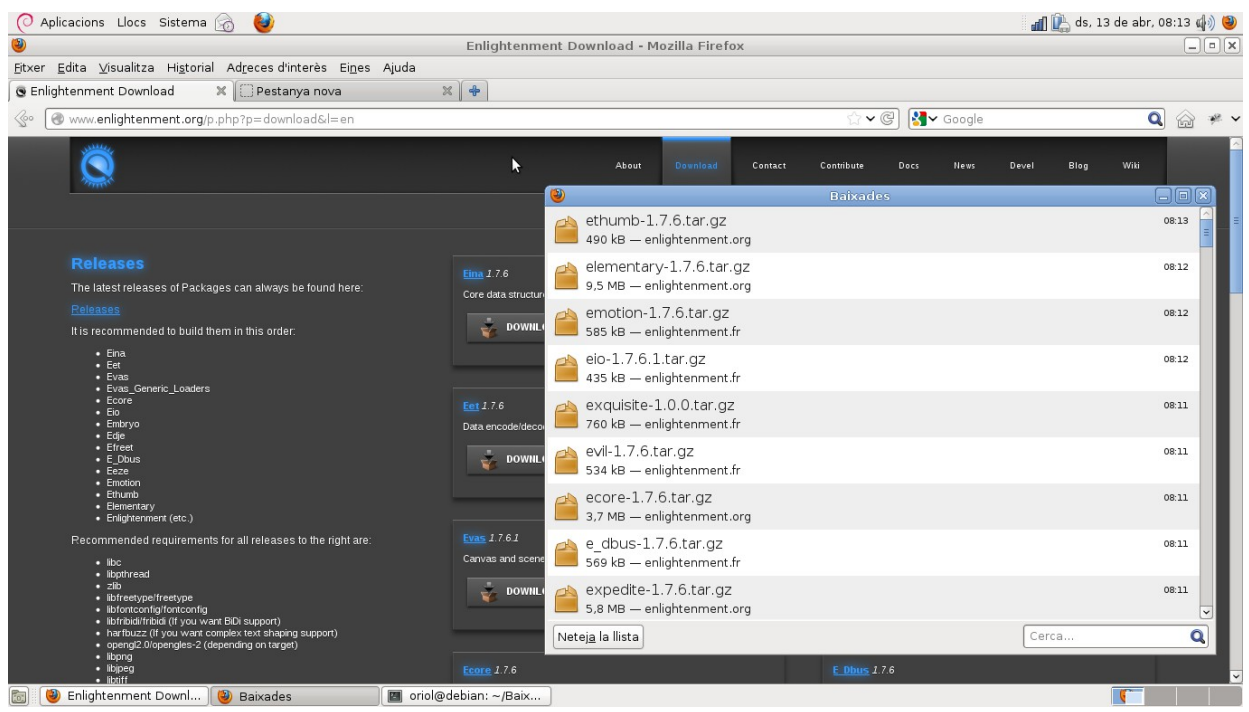

**Figura 3.2. Descàrrega del programari**

És necessari descomprimir tots els paquets tar.gz descarregats al directori que s'ha fet servir per a la construcció de l'E17.

Aquesta acció es pot realitzar amb una sola comanda:

*for i in \*.tar.gz; do tar xvzf \$i -C /home/oriol/enlightenment\_build/; done*

### <span id="page-21-0"></span>**3.1.2.2 Via git**

Anteriorment ja s'ha exposat que el projecte E17 s'està movent de svn a git, per la qual cosa, en cas de voler descarregar la darrera versió del codi que hi ha al sistema de control de versions cal executar:

#### *git clone git://git.enlightenment.org/core/enlightenment.git*

En el cas d'aquest treball, els fitxers ca.po del repositori git eren anteriors als descarregats via web, per tant no eren adequats.

### <span id="page-22-2"></span>**3.1.2.3 Via svn**

Per a aquelles parts de codi de l'E17 que es troben encara en servidors svn es pot descarregar el codi mitjançant la instal·lació i ús de subversion:

> *apt-get install subversion svn co http://svn.enlightenment.org/svn/e/trunk/e e17-svn*

Com ja s'ha comentat, en el cas dels fitxers d'idioma en català, la versió més recent és la que es pot descarregar via web.

## <span id="page-22-1"></span>**3.1.3 Aspectes lingüístics**

Per a la creació o modificació dels fitxers .po s'ha seguit de manera exclusiva la Guia d'Estil $^1$  $^1$  de l'associació SoftCatalà, la qual té com a objectiu fomentar l'ús del català a les noves tecnologies i és el referent en aquest àmbit.

## <span id="page-22-0"></span>**3.1.4 Manipulació dels fitxers .po**

Una vegada s'han disposat tots els fitxers font de l'E17 descomprimits en una carpeta, ha calgut fer una cerca per trobar tots aquells fitxers susceptibles de ser traduïts (o millorats en cas que ja disposin d'una traducció).

Es poden cercar els fitxers .pot mitjançant la comanda 'find' per tal de saber quines de les parts de l'E17 estan internacionalitzades:

*find . -name \*.pot -print*

D'aquesta manera s'ha vist que els directoris que contenen fitxers d'internacionalització són:

- enlightenment-0.17.2.1
- $\bullet$  efreet-1.7.6
- elementary-1.7.6
- ecore-1.7.6

<span id="page-22-3"></span><sup>&</sup>lt;sup>1</sup> http://www.softcatala.org/wiki/Guia\_d%27estil/Guia\_2010

Comprovant cadascun dels directoris po/ que contenen aquests quatre components de l'E17 s'ha pogut constatar que únicament el primer conté un fitxer ca.po, per la qual cosa ha calgut crear la resta.

### <span id="page-23-3"></span>**3.1.6 Comunicació amb altres membres del projecte**

Com s'ha exposat en el punt 2.1.3, la comunicació referent a les tasques de traducció s'ha realitzat mitjançant la llista de correu enlightenment-intl@lists.sourceforge.net. A banda de la inscripció a la llista per observar-ne el funcionament, l'autor ha tingut contacte per correu electrònic amb dues de les tres persones que han col·laborat amb la traducció al català de l'Enlightenment: en Joan Coll i en Marc Furtià.

El darrer enviament del fitxer ca.po el va realitzar en Joan Coll amb data 6 d'abril de 2013, per la qual cosa es va creure convenient comentar-li la participació de l'autor en el projecte, i es va acordar que aquest últim treballaria sobre la seva versió del fitxer.

Pel que fa al funcionament dels col·laboradors en la internacionalització de l'E17, s'ha de tenir en compte que els enviaments dels fitxers d'idioma no es fan mitjançant el programari de control de versions sinó que es fa directament a la llista de correu.

# <span id="page-23-2"></span>3.2 Tractament dels fitxers d'idioma de l'E17

En aquest apartat es veurà la finalització del procés de traducció de l'Enlightenment, des de la compilació i prova de la versió estable, així com les mateixes proves en la versió en desenvolupament. Per acabar es dedicarà un subapartat a detallar els principals problemes lingüístics detectats en el procés de millora de les traduccions existents.

## <span id="page-23-1"></span>**3.2.1 Compilació i prova de l'E17**

La compilació de l'E17 no és trivial, ja que té una gran quantitat de dependències que cal satisfer per poder acabar el procés de manera satisfactòria. En aquest apartat es detalla tot el procés.

### <span id="page-23-0"></span>**3.2.1.1 Instal·lació de les llibreries requerides**

Per a la compilació de l'E17 cal tenir instal·lats nombrosos paquets de llibreries, els quals estan detallats en els fitxers d'instal·lació. La llista concreta per a l'entorn utilitzat és la següent:

*autoconf autoconf-archive automake autotools-dev bison build-essential comerr-dev debhelper dpkg-dev fakeroot flex freeglut3-dev g++ g++-4.7 gawk gcc gcc-4.7 html2text intltool-debian krb5-multidev libalgorithm-diff-perl libalgorithm-diff-xs-perl libalgorithm-merge-perl libasound2-dev libatk1.0-dev libcairo2-dev libcurl4-gnutls-dev libdbus-1-dev libdpkg-perl libexpat1-dev libfontconfig1-dev libfontenc-dev libfreetype6-dev libgcrypt11-dev libgif-dev libgl1-mesa-dev libglib2.0-dev libglu1-mesa-dev libgnutls-dev libgpg-error-dev libgtk2.0-dev libice-dev libidn11-dev libjpeg62-dev libkrb5-dev libldap2-dev libltdl-dev liblua5.1-0-dev libmail-sendmail-perl libncurses5-dev libpam0g-dev libpango1.0-dev libpixman-1-dev libpng12-dev libpthread-stubs0 libpthread-stubs0-dev libreadline-dev libreadline6-dev librsvg2-dev libsmdev libstdc++6-4.4-dev libsys-hostname-long-perl libtasn1-3-dev libtiff4-dev libtiffxx0c2 libtool libudev-dev libx11-dev libxau-dev libxcb-keysyms1 libxcb-keysyms1-dev libxcb-render-util0-dev libxcb-render0-dev libxcb-shape0 libxcb-shape0-dev libxcb1-dev libxcomposite-dev libxcursor-dev libxdamage-dev libxdmcpdev libxext-dev libxfixes-dev libxfont-dev libxft-dev libxi-dev libxinerama-dev libxkbfile-dev libxp-dev libxp6 libxrandr-dev libxrender-dev libxres-dev libxss-dev libxt-dev libxtst-dev libxv-dev mesa-common-dev podebconf x11proto-composite-dev x11proto-core-dev x11proto-damage-dev x11proto-fixes-dev x11protofonts-dev x11proto-input-dev x11proto-kb-dev x11proto-print-dev x11proto-randr-dev x11proto-record-dev x11proto-render-dev x11proto-resource-dev x11proto-scrnsaver-dev x11proto-video-dev x11proto-xextdev x11proto-xinerama-dev xtrans-dev zlib1g-dev cl-asdf clisp common-lisp-controller doxygen ed feynmf lacheck libffcall1 libsigsegv0 lmodern luatex purifyeps realpath tex-common texlive-base texlive-binaries texlive-common texlive-doc-base texlive-extra-utils texlive-font-utils texlive-latex-base texlive-latex-basedoc texlive-luatex texlive-metapost texlive-metapost-doc xindy xindy-rules curl libssl-dev liblua50 liblua50 dev liblualib50 lua50 inotify-tools libinotifytools0 libexif-dev*

Per a cadascun d'aquests paquets descarregats, i en aquest ordre:

- 1. Eina
- 2. Eet
- 3. Evas
- 4. Evas Generic loaders
- 5. Ecore
- 6. Eio
- 7. Efreet
- 8. Embryo
- 9. Edje
- 10. E\_DBus
- 11. Eeze

es procedeix a compilar i instal·lar el programari. Cal tenir en compte que el darrer pas, que realitza la instal·lació al sistema, cal executar-lo com a usuari root, ja que calen permisos d'administrador.

> *./autogen.sh make make install* (com a usuari root)

Durant la compilació del paquet edje-1.7.6 s'ha produït un error relatiu a la ruta del directori pkgconfig, el qual s'ha solucionat establint la ruta correcta a la variable d'entorn \$PKG\_CONFIG\_PATH:

*oriol@debian:~/\$ export PKG\_CONFIG\_PATH=/usr/local/lib/pkgconfig*

En aquest punt, en principi només manca compilar i instal·lar l'E17 en si mateix:

*cd /home/oriol/enlightenment\_build/enlightenment-0.17.2.1 ./configure make make install* (com a usuari root)

Però la compilació ha fallat amb un error de biblioteques no trobades:

*/usr/local/bin/edje\_cc: error while loading shared libraries: libedje.so.1: cannot open shared object file: No such file or directory*

Per a solucionar-ho i afegir les biblioteques que s'han compilat al sistema, com a usuari root s'ha d'executar $^{\rm 1}$  $^{\rm 1}$  $^{\rm 1}$ :

*ldconfig*

Únicament resta afegir una entrada al gestor de l'autenticació, en aquest cas GDM3, i per ferho s'executa, també com a root:

*cp /usr/local/share/xsessions/enlightenment.desktop /usr/share/xsessions/*

A partir d'aquest moment, en iniciar l'autenticació des de la interfície gràfica ja apareix l'opció d'escollir Enlightenment. La primera vegada que l'usuari s'autentica apareix un assistent per a escollir la llengua de la interfície, la mida de les fonts i definir algun comportament de les finestres. Una vegada configurat, s'accedeix al nou entorn que s'ha compilat i instal·lat, tal i com es pot observar a la figura 3.3.

<span id="page-25-0"></span><sup>1</sup> El que fa *ldconfig* és buscar al sistema les biblioteques dinàmiques i fer els enllaços simbòlics pertinents, així com mantenir una *cache* a /etc/ld.so.cache per fer més ràpides les cerques.

| $\mathcal{Z}$                                                                                   |                                                                                                    |                                                                                    | Campus 5.0 - UOC - Iceweasel                                                                                                    | $\mathbf{v}$ $\mathbf{v}$ |
|-------------------------------------------------------------------------------------------------|----------------------------------------------------------------------------------------------------|------------------------------------------------------------------------------------|----------------------------------------------------------------------------------------------------|---------------------------|
|                                                                                                 | Fitxer Edita Visualitza Historial Adreces d'interès Eines Ajuda                                                                                     |                                                                                    |                                                                                                    |                           |
| Campus 5.0 - UOC                                                                                | $\ddot{\textbf{r}}$                                                                                                    |                                                                                    |                                                                                                    |                           |
|                                                                                                 |                                                                                                    |                                                                                    | <େ <mark>(</mark> cv. <b>uoc.edu</b> /cgi-bin/uocapp?s=addc67bfc48608a6973fec78e67344207f68a3148895afda4a69357098fea654a26e9105999c64eb9c6 ( ୧ ଟ୍ରି <mark>( ସ୍</mark> ମାନ୍ତର ଗୁଡ଼ା                                                                                                    | Q                         |
| •⊐ UOC                                                                                          | <b>Universitat Oberta</b><br>de Catalunya                                                                                                    |                                                                                    | Accessibilitat <b>C</b> Personalitza<br>Oriol Pellicer Sabrià UOC-Estudiant-Informàtica de sistemes<br>Bústia antiga   Agenda   El meu perfil   Servei d'atenció   Grups de treball<br>Rústia                                                                                                    | Cerca de persones         |
| n<br><b>A</b> Home                                                                              | oriol                                                                                                    |                                                                                    | oriol@debian: ~/enlightenment build<br>四                                                                                                    | $\overline{a}$            |
| Desktop<br>$\Sigma$ Root<br>$\blacksquare$ Temp<br>Captura<br><b>Rod</b> Captura-2<br>Captura-1 | bbswitch-m<br><b>Baixades</b><br>enlightenm<br>Escriptori                                                                                           | <b>Downloads</b><br>Documents<br>firefox<br>gtranslator                            | Edita<br>Visualitza<br>Cerca Terminal<br>Ajuda<br>Fitxer<br>drwxr-xr-x 43 oriol oriol 4096 abr 19 15:34<br>drwxr-xr-x 7 origl origl 4096 abr 14 20:55 ecore-1.7.6<br>drwxr-xr-x 6 oriol oriol 4096 abr 14 20:59 e dbus-1.7.6<br>drwxr-xr-x 8 oriol oriol 4096 abr 14 23:04 edie-1.7.6<br>drwxr-xr-x 6 oriol oriol 4096 abr 14 20:25 eet-1.7.6<br>6 oriol oriol 4096 abr 14 21:01 eeze-1.7.6<br>$d$ rwxr-xr-x                                                                                                    |                           |
| Comur<br>Captura-3<br>Tauler<br>$-ds$<br>Fórum<br>Present<br>Participa<br>Planific<br>Activitat | Música<br>Imatges                                                                                                    | Públic<br>Plantilles                                                               | 7 oriol oriol 4096 abr 14 20:32 efreet-1.7.6<br>$d$ rwxr-xr-x<br>6 oriol oriol 4096 abr 14 20:21 eina-1.7.6<br>$d$ rwxr-xr-x<br>drwxr-xr-x 6 oriol oriol 4096 abr 14 20:31 eio-1.7.6.1<br>drwxr-xr-x 8 oriol oriol 4096 abr 5 00:50 elementary-1.7.6<br>drwxr-xr-x 7 oriol oriol 4096 abr 14 20:33 embryo-1.7.6<br>$d$ rwxr-xr-x 6 oriol oriol 4096 abr 5 00:41 emotion-1.7.6<br>drwxr-xr-x 8 oriol oriol 4096 abr 15 15:28 enlightenment-0.17.2.1<br>drwxr-xr-x 6 oriol oriol 4096 abr 5 00:42 ethumb-1.7.6<br>drwxr-xr-x 7 oriol oriol 4096 abr 14 20:49 evas-1.7.6.1 |                           |
| Calendari semes<br>Pla docent<br>KD.<br><b>Recursos</b><br>Materials i fonts<br>Avaluació       | dl. dt. dc. di. dv. ds. da.<br>$1 \t2 \t3$<br>$\mathbf{d}$<br>10 11 12<br>$\circ$<br>13 14 15 16 17 18 19<br>20 21 22 23 24 25 26<br>27 28 29 30 31 | Titol<br><b>Data</b><br>19<br>PAC4<br>20<br>Memòria final i producte<br>26<br>PAC4 | drwxr-xr-x 5 oriol oriol 4096 abr 14 20:53 evas generic loaders-1.7.6<br>drwxr-xr-x 5 oriol oriol 4096 abr 5 00:07 evil-1.7.6<br>$d$ rwxr-xr-x 5 oriol oriol 4096 abr 5 00:39 expedite-1.7.6<br>drwxr-xr-x 5 oriol oriol 4096 feb 10 2012 exquisite-1.0.0<br>drwxr-xr-x 4 oriol oriol 4096 abr 13 19:50 git<br>drwxr-xr-x 2 oriol oriol 4096 abr 13 20:04 svn<br>oriol@debian:~/enlightenment build\$                                                                                                    |                           |
| Lliurament i registre d'AC <sub>(C)</sub>                                                       |                                                                                                    |                                                                                    |                                                                                                    |                           |
|                                                                                                 |                                                                                                    |                                                                                    | <b>M</b> oriol@.<br>Camp                                                                                                    | n oriol                   |

**Figura 3.3. Interfície de Enlightenment17**

A banda dels fitxers .pot especificats anteriorment, s'ha detectat que també cal traduir els 56 fitxers \*.desktop.in, ja que són els fitxers d'idioma que inclouen el nom i la descripció dels elements de l'escriptori. S'han localitzat amb la comanda:

*find /home/oriol/enlightenment\_build/ -name '\*.desktop.in'*

El llistat de fitxers a traduir és el següent:

*./data/xsession/enlightenment.desktop.in ./src/modules/shot/module.desktop.in ./src/modules/xkbswitch/module.desktop.in ./src/modules/connman/module.desktop.in ./src/modules/everything/module.desktop.in ./src/modules/conf\_randr/module.desktop.in ./src/modules/illume-keyboard/module.desktop.in ./src/modules/msgbus/module.desktop.in ./src/modules/ibox/module.desktop.in ./src/modules/cpufreq/module.desktop.in ./src/modules/backlight/module.desktop.in ./src/modules/conf\_dialogs/module.desktop.in ./src/modules/physics/module.desktop.in ./src/modules/pager/module.desktop.in ./src/modules/conf/module.desktop.in ./src/modules/conf\_keybindings/module.desktop.in ./src/modules/conf\_performance/module.desktop.in ./src/modules/conf\_edgebindings/module.desktop.in ./src/modules/fileman/module.desktop.in*

*./src/modules/conf\_wallpaper2/module.desktop.in ./src/modules/conf\_intl/module.desktop.in ./src/modules/illume2/module.desktop.in ./src/modules/mixer/module.desktop.in ./src/modules/illume-kbd-toggle/module.desktop.in ./src/modules/conf\_theme/module.desktop.in ./src/modules/clock/module.desktop.in ./src/modules/conf\_menus/module.desktop.in ./src/modules/systray/module.desktop.in ./src/modules/illume-home-toggle/module.desktop.in ./src/modules/quickaccess/module.desktop.in ./src/modules/tiling/module.desktop.in ./src/modules/syscon/module.desktop.in ./src/modules/conf\_window\_manipulation/module.desktop.in ./src/modules/gadman/module.desktop.in ./src/modules/battery/module.desktop.in ./src/modules/illume-softkey/module.desktop.in ./src/modules/winlist/module.desktop.in ./src/modules/conf\_display/module.desktop.in ./src/modules/ibar/module.desktop.in ./src/modules/dropshadow/module.desktop.in ./src/modules/fileman\_opinfo/module.desktop.in ./src/modules/temperature/module.desktop.in ./src/modules/conf\_shelves/module.desktop.in ./src/modules/illume-bluetooth/module.desktop.in ./src/modules/start/module.desktop.in ./src/modules/conf\_paths/module.desktop.in ./src/modules/conf\_window\_remembers/module.desktop.in ./src/modules/conf\_interaction/module.desktop.in ./src/modules/illume-indicator/module.desktop.in ./src/modules/comp/module.desktop.in ./src/modules/access/module.desktop.in ./src/modules/conf\_applications/module.desktop.in ./src/modules/notification/module.desktop.in ./src/modules/illume-home/module.desktop.in ./src/modules/illume-mode-toggle/module.desktop.in ./src/modules/tasks/module.desktop.in*

Tots aquests fitxers tenen una estructura comuna com la que es detalla a continuació:

*[Desktop Entry] Type=Link Name=NOM Name[ca]=NOM\_TRADUIT Icon=ICONA X-Enlightenment-ModuleType=TIPUS\_MODUL Comment=COMENTARI*

#### *Comment[ca]=COMENTARI\_TRADUIT*

Aquests fitxers es poden traduir amb qualsevol editor de text, i les cadenes a traduir són les que contenen *Name* i *Comment*, afegint -si no hi són- les entrades *Name[ca]* i *Comment[ca]*.

Per a aquest treball, s'ha realitzat l'edició mitjançant l'editor vim $^1$  $^1$ , ja que és un editor que sol trobar-se a qualsevol entorn GNU/Linux i es considera molt adequat conèixer-ne el funcionament.

Inicialment s'han traduït només els 16 fitxers inicials per a poder fer una prova del resultat, especialment per a comprovar si alguns caràcters especials (com per exemple els apòstrofs) s'han d'"escapar" d'alguna manera. Així doncs, després d'editar els primers fitxers es procedeix a compilar de nou l'E17.

Des del directori on es troba l'E17 (~/enlightenment build/enlightenment-0.17.2.1) s'executa:

*./configure && make make install* (com a root)

Una vegada compilat i instal·lat ja es poden observar els resultats cridant de nou la configuració dels mòduls (veure figura 3.4). Els caràcters especials com accents, dièresis o apòstrofs no cal tractar-los de cap manera específica.

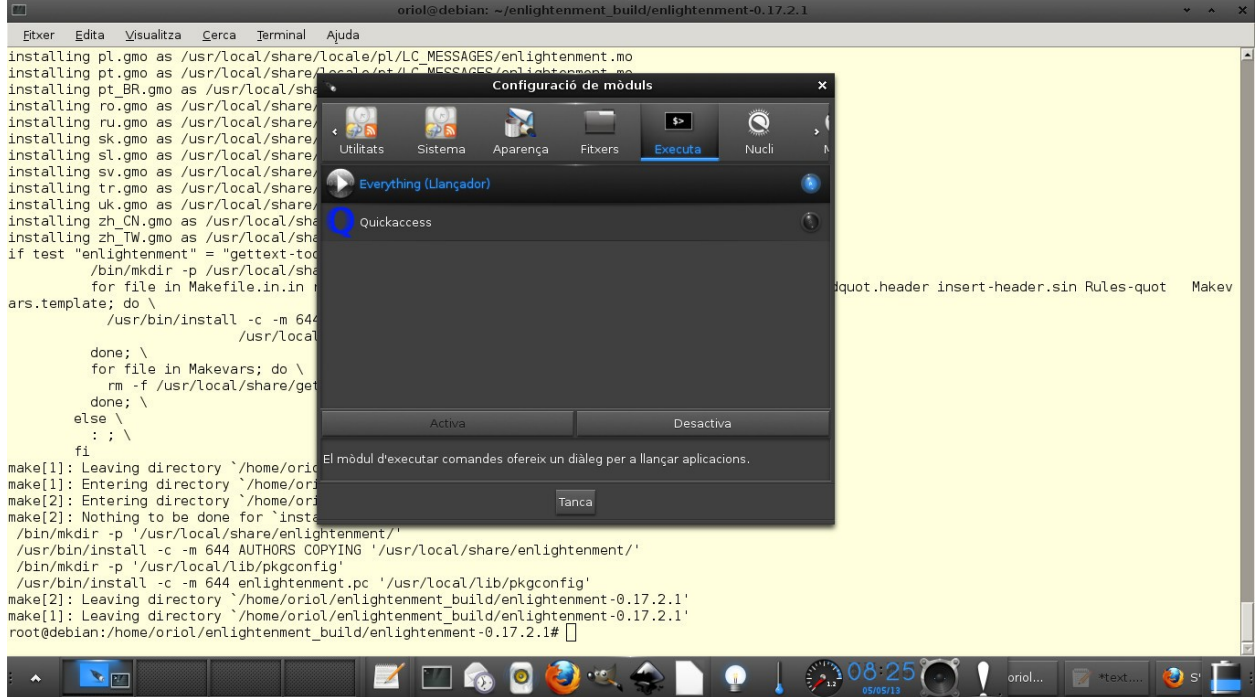

**Figura 3.4. Configuració dels mòduls**

<span id="page-28-0"></span><sup>&</sup>lt;sup>1</sup> http://www.vim.org

Després de traduir els fitxers restants es prova de nou el resultat compilant i executant el gestor de mòduls (*Inici -> Preferències -> Mòduls*).

Com s'ha comentat anteriorment, els administradors del projecte no permeten fer *commits* al git (*git push*). Per tant, una vegada donades per bones les traduccions, es comprimeixen i s'empaqueten en un fitxer anomenat *ca\_translation.tar.gz* per tal de poder-lo enviar a la llista de correu que s'utilitza per als lliuraments de les actualitzacions d'idioma: enlightenmentintl@lists.sourceforge.net.

Després d'enviar els fitxers a la llista de correu, Massimo Maiurana, un dels responsables del projecte, informa que podria ser que els fitxers no fossin suficientment recents, per la qual cosa recomana tornar a sincronitzar els fitxers mitjançant git i tornar a enviar-los.

Descàrrega de les fonts:

*\$git clone git://git.enlightenment.org/core/enlightenment.git*

Per a actualitzar-lo cal executar des del directori que es vol actualitzar, en aquest cas ./enlightenment:

*\$git pull*

Per veure les branques disponibles del projecte:

*\$git branch -a*

En aquests moments la branca per defecte (marcada amb un asterisc) és la *master*, que ja és la E18. Per tant, s'ha de canviar de branca amb:

*\$git checkout branch\_name*

Després de canviar de branca, la comanda *git branch -a* mostrarà la següent sortida:

*oriol@debian:~/e17\_git/enlightenment\$ git branch -a A \* enlightenment-0.17 master remotes/origin/HEAD -> origin/master remotes/origin/devs/asdfuser/comp-sounds remotes/origin/devs/devilhorns/e\_wayland remotes/origin/devs/devilhorns/wayland remotes/origin/enlightenment-0.17 remotes/origin/master*

Un cop traduïts, s'envien novament a la llista de correu on confirmen que s'incorporen a la branca. Amb *git pull* s'ha actualitzat el codi amb les modificacions enviades. Cal dir que després de comprovar els fitxers enviats inicialment amb els que hi ha al git només ha calgut afegir-ne 4 de nous, la resta estaven actualitzats.

Per a compilar el codi del git cal executar:

*./autogen.sh make make install* (com a root)

Una vegada compilat i provat l'E17 del git es comprova que funciona correctament amb les modificacions enviades.

Amb data 06/06/2013 s'envia a la llista de correu la darrera actualització del fitxer principal -ca.po- de l'Enlightenment en la seva versió estable, i es rep la confirmació de la incorporació a la branca amb data del mateix dia.

## <span id="page-30-0"></span>**3.2.2 Traducció de la branca en desenvolupament: E18.**

Una vegada donada per acabada la traducció de la branca estable de l'Enlightenment, la 17.2.1, es procedeix a la traducció de la versió en desenvolupament, la E18.

Per a actualitzar el codi del repositori git amb la còpia local s'executa:

*git pull*

Es comprova en quina de les branques s'està treballant mitjançant la comanda:

*git branch -a*

S'observa que la branca és la E17, i cal canviar a la *master* (E18), per la qual cosa s'executa:

*git checkout master*

En aquests moments, els fitxers que veurem al directori ~/e17\_git/enlightenment són els de la branca *master*. Per tant, cal editar els fitxers ca.po i els \*.desktop.bin de la mateixa manera que s'ha fet en la branca E17.

### <span id="page-31-1"></span>**3.2.2.1 Compilació i prova de l'E18**

Una vegada modificats els fitxers ca.po i \*.desktop.bin s'intenta compilar de manera similar a la detallada anteriorment, però sense èxit:

./autogen.sh

*[...] configure: error: Package requirements (ecore >= 1.7.5 ecore-file >= 1.7.5 ecore-ipc >= 1.7.5 eet >= 1.7.5 efreet >= 1.7.5 eldbus >= 1.7.5 eina >= 1.7.5 dbus-1 ) were not met: Requested 'eldbus >= 1.7.5' but version of eldbus is efl\_ver [...]*

Observant aquest error, que fa referència als requeriments de la nova versió, s'actualitza la versió del mòdul Efl de la manera que es detalla a continuació. Com es veurà posteriorment, per a la instal·lació de la branca en desenvolupament de l'E, només calen els paquets Efl i Enlightenment.

<span id="page-31-0"></span>Efl

Inicialment es va compilar i instal·lar el paquet eldbus, però no solucionava el problema. Aparentment, eldbus actualment està integrat en el paquet core/efl.git, per tant es procedeix a  $\,$ compilar aquest paquet, per la qual  $\,$ cosa es clona del repositori git $^1$  $^1$ .

Mitjançant el fitxer README del mateix, es té coneixement que cal instal·lar el BulletPhysics: http://code.google.com/p/bullet/downloads/list

Per a compilar el bullet cal el cmake (*apt-get install cmake*):

*cmake . -G "Unix Makefiles" cmake -DBUILD\_SHARED\_LIBS=ON -DCMAKE\_BUILD\_TYPE=RelWithDebugInfo make make install* (Aquest pas com a usuari root)

En executar ./*autogen.sh* es produeix un error, causat per la manca del paquet check. S'instal·la amb: *apt-get install check*.

També dóna error pel paquet fribidi: *apt-get install libfribidi-bin libfribidi-dev*

<span id="page-31-2"></span><sup>1</sup>Depenent de la xarxa des d'on es descarrega el codi, es comprova que el protocol http és molt més ràpid que el git: 'git clone http://git.enlightenment.org/core/efl.git'.

Altres errors que han aparegut en intentar executar *./autogen.sh*:

```
[...]
configure: error: Tiff dependencies not found.
[...]
No package 'gstreamer-0.10' found
[...]
configure: error: pkg-config missing libpulse
[...]
configure: error: pkg-config missing sndfile
[...]
configure: error: pkg-config missing mount >= 2.18.0
[...]
Package blkid was not found in the pkg-config search path.
[...]
configure: error: Package requirements (gstreamer-0.10 >= 0.10.2 gstreamer-plugins-
base-0.10 >= 0.10.2 gstreamer-video-0.10 >= 0.10.2 gstreamer-interfaces-0.10 >=
0.10.2) were not met:
[...]
```
Tots aquests errors se solucionen instal·lant les dependències requerides:

*apt-get install gstreamer0.10 libtiff5-dev libpulse0 libpulse-dev libsndfile1-dev libmountdev libblkid-dev libgstreamer-plugins-base0.10-dev*

I en aquest punt, finalment es pot configurar, compilar i instal·lar el paquet efl:

*./autogen.sh make make install* (com a usuari root)

En aquests moments, el paquet efl de la branca *master* (E18) s'ha instal·lat correctament.

### <span id="page-32-0"></span>Enlightenment

Seguidament s'hauria de poder compilar l'Enlightenment de la branca *master* del git:

*./autogen.sh make make install* (com a usuari root) No obstant això, la comanda *make* dóna errors del codi i no es pot compilar:

*oriol@debian:~/e18\_git/enlightenment\$ make make all-recursive make[1]: Entering directory `/home/oriol/e18\_git/enlightenment' Making all in src make[2]: Entering directory `/home/oriol/e18\_git/enlightenment/src' Making all in bin make[3]: Entering directory `/home/oriol/e18\_git/enlightenment/src/bin' Making all in e\_fm make[4]: Entering directory `/home/oriol/e18\_git/enlightenment/src/bin/e\_fm' make[4]: Nothing to be done for `all'. make[4]: Leaving directory `/home/oriol/e18\_git/enlightenment/src/bin/e\_fm' make[4]: Entering directory `/home/oriol/e18\_git/enlightenment/src/bin' CC enlightenment-e\_border.o e\_border.c: In function 'e\_border\_new': e\_border.c:646:38: error: 'ECORE\_X\_ATOM\_E\_WINDOW\_PROFILE\_SUPPORTED' undeclared (first use in this function) e\_border.c:646:38: note: each undeclared identifier is reported only once for each function it appears in e\_border.c: In function 'e\_border\_desk\_set': e\_border.c:926:14: warning: implicit declaration of function 'ecore\_x\_e\_window\_profile\_change\_request\_send' [-Wimplicit-function-declaration] e\_border.c: In function '\_e\_border\_cb\_window\_hide': e\_border.c:5099:15: error: 'Ecore\_X\_Event\_Window\_Hide' has no member named 'send\_event' e\_border.c: In function '\_e\_border\_cb\_window\_property': e\_border.c:5746:24: error: 'ECORE\_X\_ATOM\_E\_WINDOW\_PROFILE\_SUPPORTED' undeclared (first use in this function) e\_border.c:5751:24: error: 'ECORE\_X\_ATOM\_E\_WINDOW\_PROFILE\_AVAILABLE\_LIST' undeclared (first use in this function) e\_border.c: In function '\_e\_border\_cb\_client\_message': e\_border.c:5992:32: error: 'ECORE\_X\_ATOM\_E\_WINDOW\_PROFILE\_CHANGE' undeclared (first use in this function) e\_border.c:6004:32: error: 'ECORE\_X\_ATOM\_E\_WINDOW\_PROFILE\_CHANGE\_DONE' undeclared (first use in this function) e\_border.c: In function '\_e\_border\_eval0': e\_border.c:7191:46: error: 'ECORE\_X\_ATOM\_E\_WINDOW\_PROFILE\_SUPPORTED' undeclared (first use in this function) e\_border.c:7198:49: error: 'ECORE\_X\_ATOM\_E\_WINDOW\_PROFILE\_CHANGE' undeclared (first use in this function) e\_border.c:7210:14: warning: implicit declaration of function 'ecore\_x\_e\_window\_available\_profiles\_get' [-Wimplicit-function-declaration] make[4]: \*\*\* [enlightenment-e\_border.o] Error 1 make[4]: Leaving directory `/home/oriol/e18\_git/enlightenment/src/bin' make[3]: \*\*\* [all-recursive] Error 1 make[3]: Leaving directory `/home/oriol/e18\_git/enlightenment/src/bin' make[2]: \*\*\* [all-recursive] Error 1 make[2]: Leaving directory `/home/oriol/e18\_git/enlightenment/src'*

*make[1]: \*\*\* [all-recursive] Error 1 make[1]: Leaving directory `/home/oriol/e18\_git/enlightenment' make: \*\*\* [all] Error 2*

En aquest punt, veient que la compilació d'aquesta branca no és possible l'autor es va posar en contacte amb els membres de la llista de desenvolupament, els quals van informar que per a compilar amb èxit efl i E de la branca 18, calia netejar els fitxers de la branca estable del sistema.

Aquests fitxers es troben a \$PREFIX/lib, \$PREFIX/share, \$PREFIX/include, que en el cas d'aquest treball es correspon amb /usr/local/lib, /usr/local/share i /usr/local/include. També ha estat necesari mogut els directoris /usr/local/etc i /usr/local/bin al directori /root/e17\_old.

Una vegada netejada la instal·lació anterior, de la versió 17, es procedeix a compilar i instal·lar de nou el paquet efl (comprovant mitjançant *git pull* que els fitxers estan actualitzats).

Pel que fa al paquet enlightenment, aquesta vegada dóna un error diferent en executar la comanda *make*:

*/usr/local/bin/edje\_cc: error while loading shared libraries: libeo.so.1: cannot open shared object file: No such file or directory make[4]: \*\*\* [tiling/e-module-tiling.edj] Error 127 make[4]: Leaving directory `/home/oriol/e18\_git/enlightenment/src/modules' make[3]: \*\*\* [all-recursive] Error 1 make[3]: Leaving directory `/home/oriol/e18\_git/enlightenment/src/modules' make[2]: \*\*\* [all-recursive] Error 1 make[2]: Leaving directory `/home/oriol/e18\_git/enlightenment/src' make[1]: \*\*\* [all-recursive] Error 1 make[1]: Leaving directory `/home/oriol/e18\_git/enlightenment' make: \*\*\* [all] Error 2*

Mitjançant la següent comanda es comprova que la biblioteca referida existeix:

*root@debian:/home/oriol/e18\_git/enlightenment# find / -name libeo.so.1 -print -type f /usr/local/lib/libeo.so.1*

En aquest cas el problema és que el sistema no té la ruta /usr/local/lib com a localització de llibreries, per tant cal afegir-la al fitxer /etc/ld.so.conf, que tindrà el següent contingut:

*include /etc/ld.so.conf.d/\*.conf /usr/local/lib/*

S'executa *ldconfig* per tal que s'actualitzi la informació de les biblioteques. A partir d'aquí la compilació continua correctament, i una vegada finalitzada la comanda *make* i executada la comanda *make install* (com a usuari root), la versió en desenvolupament de l'Enligthtenment ja està instal·lada al sistema.

En aquest punt, només cal iniciar una nova sessió des del gdm3 i seleccionar l'opció *'enlightenment'* com a entorn d'escriptori per a fer-ne ús, tal i com es pot apreciar a la figura 3.5. Podem comprovar que la versió que apareix és la 0.17.99.16520, que és la numeració de la versió en desenvolupament.

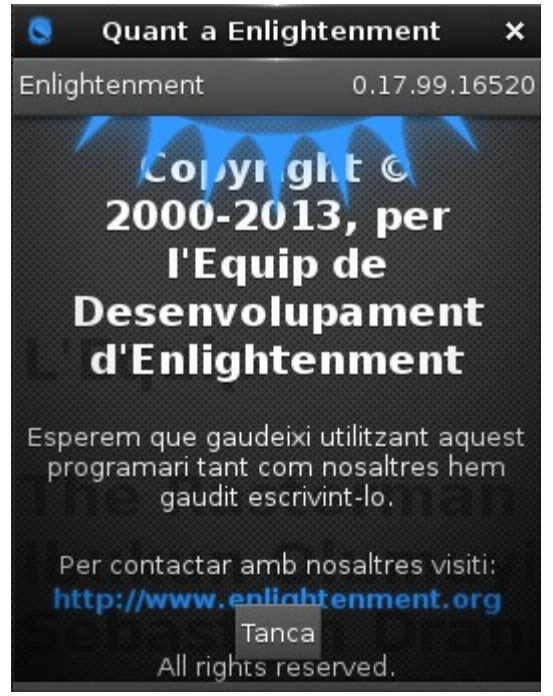

**Figura 3.5. Versió en desenvolupament.**

Cal fer notar que la instal·lació de la versió en desenvolupament és sensiblement més senzilla que en la versió estable, ja que tots els paquets que eren necessaris per a instal·lar la versió E17 estan inclosos en el paquet efl de la nova versió. Així doncs, només cal compilar i instal·lar efl i enligthenment de la branca *master* actual del repositori git per a obtenir el mateix entorn que amb els 12 paquets especificats en l'apartat 3.2.1 d'aquest treball.

Després de comprovar que els fitxers de la traducció catalana s'integren correctament en el nou entorn, es procedeix a finalitzar la traducció dels 62 fitxers \*.desktop.in que es troben al directori enlightenment i els fitxers ca.po dels directoris efl/po i enligthenment/po.

Una vegada finalitzat i comprovat en funcionament el fitxer ca.po actualitzat, s'envia -amb data 26 de maig de 2013- a la llista de correu enlightenment-intl per tal que s'integri a la branca *master*, i el mateix dia el responsable de la llista en confirma el *commit* a la branca. Aquest enviament no ha estat l'únic, ja que s'han enviat diverses actualitzacions del fitxer amb les millores introduïdes en iteracions posteriors.

Per altra banda, calia enviar les traduccions dels fitxers \*.desktop, els quals s'enviaren amb data 4 de juny de 2013, i se'n confirmà la integració a la branca amb data 5 de juny de 2013.

## <span id="page-36-1"></span>**3.2.3 Aspectes lingüístics**

En iniciar aquest Treball de Final de Carrera, l'estat de la traducció de l'E17 al català era molt precari. No obstant això, la contribució de Joan Coll el 6 d'abril de 2013 al fitxer ca.po va augmentar-ne la qualitat de manera notable. Així doncs, el treball realitzat sobre aquest fitxer principal ha estat més de millora que no pas de traducció. Cal remarcar que s'ha mantingut el contacte amb aquesta persona per tal de consensuar els canvis majors al fitxer.

Com es va detallar en la PAC anterior, el document principal de referència a l'hora de traduir o esmenar traduccions ja realitzades ha estat la Guia d'Estil de Softcatalà. També s'ha fet servir el recull de termes de Softcatalà<sup>[1](#page-36-2)</sup>, on hi ha molts neologismes dels que s'han hagut de tractar.

Altres eines en línia utilitzades freqüentment han estat l'*Optimot*[2](#page-36-3) (servei de la Direcció General de Política Lingüística en col·laboració amb l'IEC i el Termcat), el *CercaTerm*[3](#page-36-4) (cercador del Termcat) i l'*ésAdir*[4](#page-36-5) (portal lingüístic de la Corporació Catalana de Mitjans Audiovisuals).

### <span id="page-36-0"></span>**3.2.2.1 Principals problemes lingüístics detectats**

En aquest apartat s'enumeraran alguns exemples il·lustratius de les principals errades lingüístiques detectades en els fitxers que ja estaven traduïts i que s'han actualitzat amb les millores introduïdes.

• Utilització de 'vostè' enlloc de 'vós'. Exemples:

| Cadena original   | Cadena modificada                                                                        |
|-------------------|------------------------------------------------------------------------------------------|
|                   | Vol matar el procés %s.<br><br>Si us plau,  Voleu matar el procés %s.<br>>sh>Si us plau, |
|                   | $ reccrdi $ que tota la informació d'aquesta recordeu que tota la informació d'aquesta   |
|                   | finestra,<br>que no hagi estat desada es finestra,<br>que no hagi estat desada es        |
|                   | perdrà!!!<br>><br>Esteu segur que voleu matar  perdrà!!!<br>>>>Segur que voleu matar     |
| aquesta finestra? | aquesta finestra?                                                                        |

<span id="page-36-2"></span><sup>&</sup>lt;sup>1</sup>http://www.softcatala.org/recull.html

<span id="page-36-3"></span><sup>&</sup>lt;sup>2</sup>http://blocs.gencat.cat/blocs/AppPHP/optimot/

<span id="page-36-4"></span><sup>3</sup><http://www.termcat.cat/ca/Cercaterm/30/>

<span id="page-36-5"></span><sup>4</sup> <http://esadir.cat/>

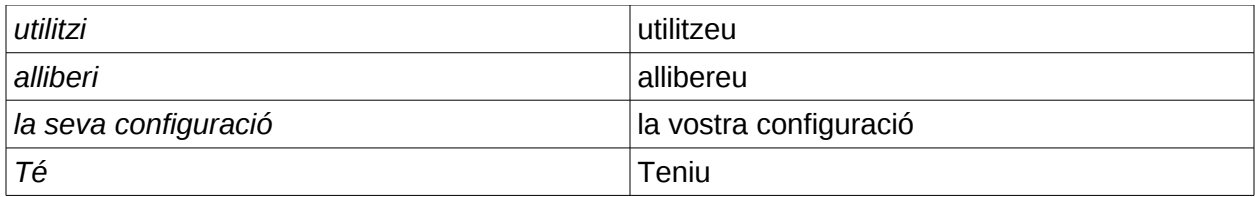

• Utilització de 'tu' enlloc de 'vós'. Exemple:

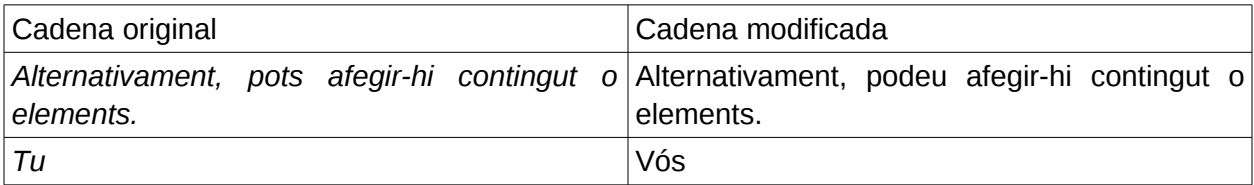

• Problemes de coherència. Exemple:

'raise' es tradueix de manera incoherent, a vegades com 'apuja' i d'altres com 'eleva'. S'escull la forma 'eleva'.

• Errades ortogràfiques. Exemples:

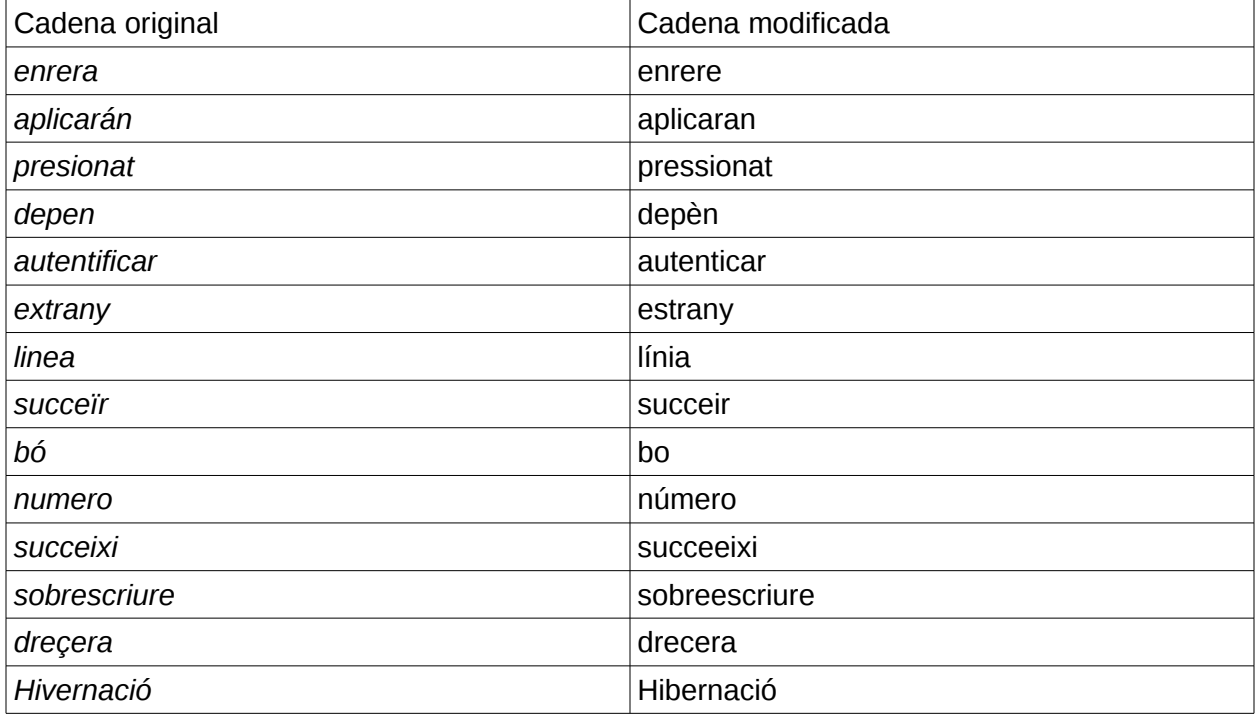

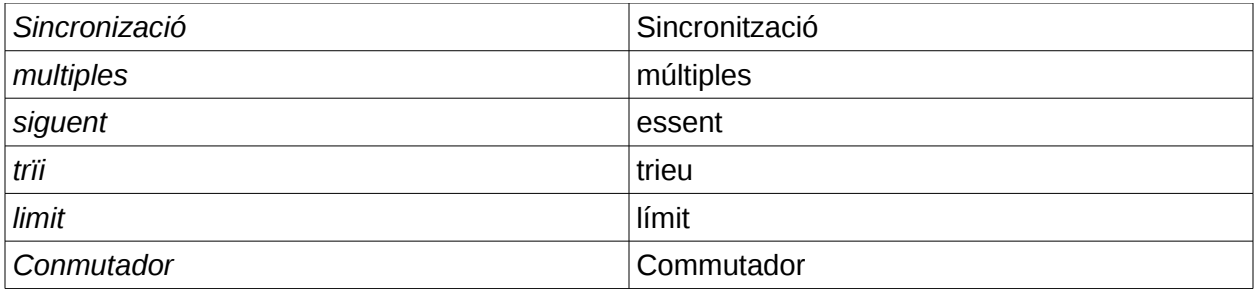

• De gramàtica o concordança. Exemples:

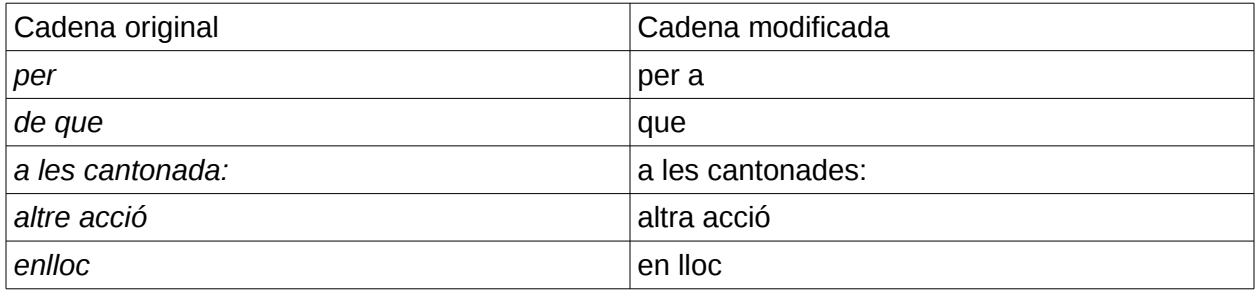

• Anglicismes. Exemples:

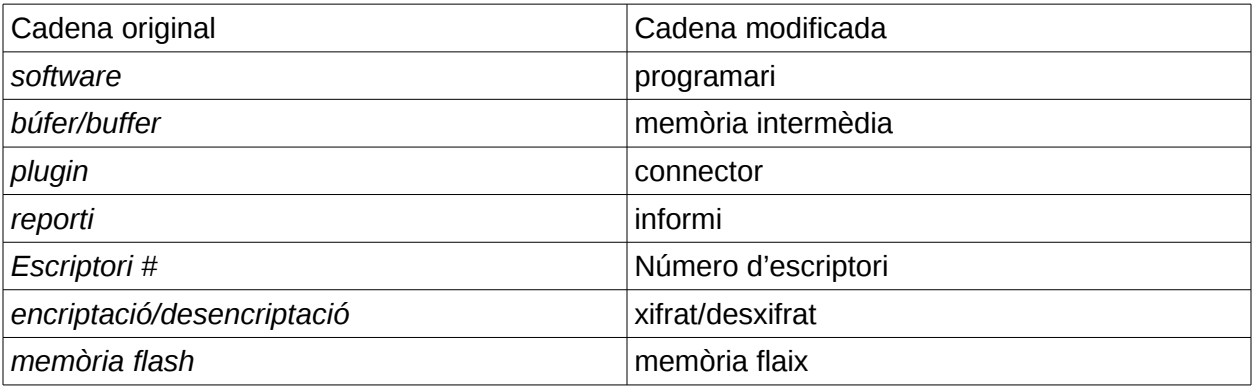

• Llenguatge poc formal. Exemple:

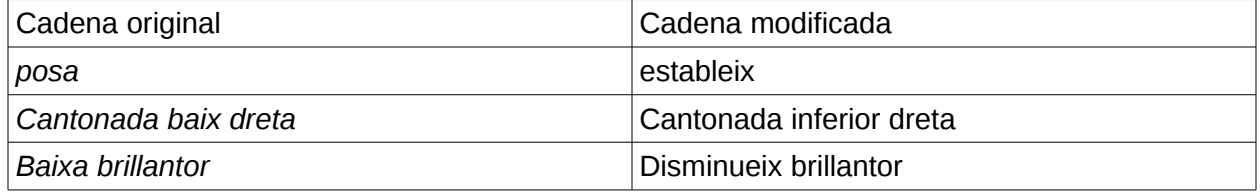

• Construccions estranyes, calcs de la gramàtica anglesa. Exemples:

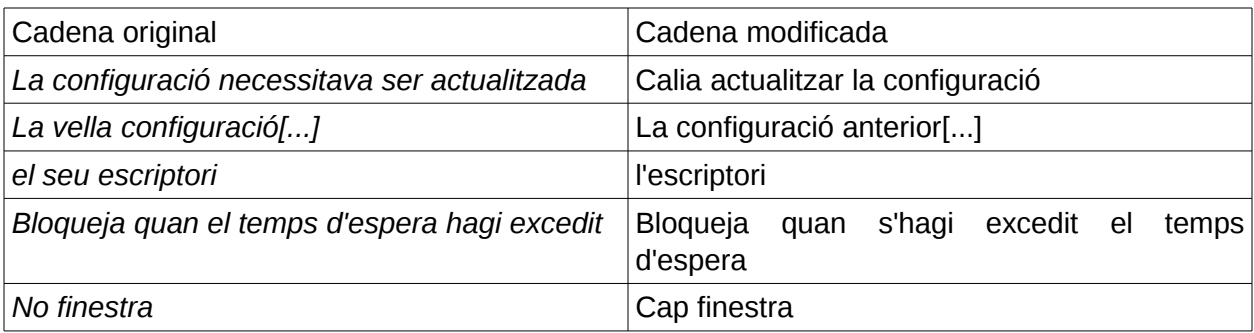

• Signes de puntuació. Exemples:

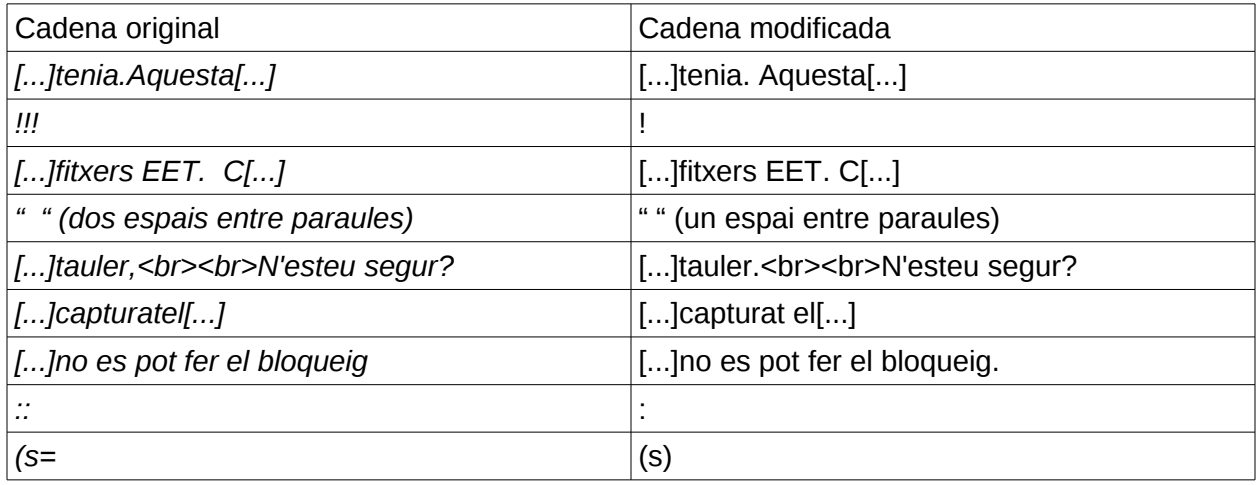

• Pronoms. Exemples:

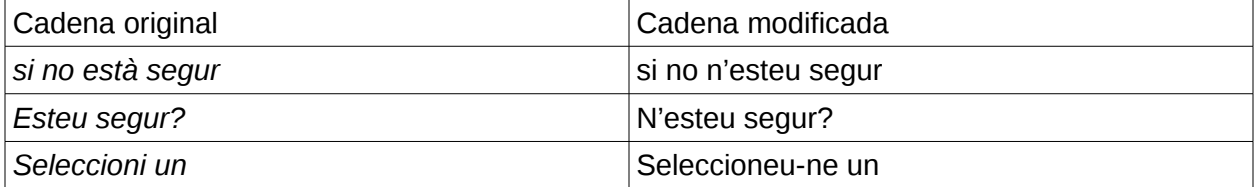

### <span id="page-40-0"></span>**3.2.2.2 Dades quantitatives**

- Nombre de fitxers tractats E17: 56
- Nombre de fitxers tractats E18: 51
- Nombre de cadenes localitzades (traduïdes/revisades) dels fitxers de E17: 2.262.
- Nombre de cadenes localitzades (traduïdes/revisades) dels fitxers de E18: 2.741.

# <span id="page-41-0"></span>4 Conclusions

Tot i que la tasca de contribuir a la internacionalització d'una aplicació a l'idioma de l'usuari és molt atractiva, cal tenir en compte que calen unes certes habilitats i coneixements per a poder afrontar aquesta activitat amb certes garanties d'èxit. Per una banda, cal una base tècnica imprescindible, i que variarà en funció del programari a traduir: llenguatges de programació, diferents entorns i sistemes operatius, utilització de llistes de correu o els elements bàsics dels sistemes de control de versions. També es requereix el domini de l'idioma anglès, ja que la majoria de projectes es coordinen en aquesta llengua. I per altra banda cal tenir un domini suficient de l'idioma al qual volem traduir l'aplicació per tal de fer una tasca de qualitat.

Tenint en compte aquests aspectes, cal dir que el sistema d'i18n basat en gettext facilita en gran mesura la tasca, així com les aplicacions d'ajuda a la traducció, sobretot per la possibilitat d'utilitzar memòries de traducció, que permeten recollir el bagatge del treball realitzat i transportar-lo d'un projecte a un altre, evitant en molts casos el picatge reiterat de les mateixes cadenes de text. També han estat imprescindibles les eines per a resoldre els dubtes lingüístics, en especial les que ofereixen SoftCatalà i el TermCat.

Un altre element important a tenir en compte és que el fet de treballar amb programari que està evolucionant mentre diferents desenvolupadors van aportant el seu esforç fa que estiguem modificant un producte 'viu'. Això s'ha notat especialment en la branca de desenvolupament del que serà l'Enlightenment 18, ja que els canvis són molt freqüents i apareixen noves cadenes de text cada poc temps. Per aquest motiu, la tasca de traducció d'una aplicació, sobretot abans que aparegui una determinada versió estable, ha de ser constant en el temps. En aquest sentit, la traducció de la versió inestable no es dóna per finalitzada, i l'autor seguirà col·laborant amb el projecte en la mesura de les seves possibilitats.

Pel que fa a la qualitat de la traducció, l'autor defensa que el procés més adequat de millora del producte és la de fer diverses iteracions sobre el mateix fitxer, sobretot si es tracta de fitxers extensos com els tractats en aquest treball, amb milers de cadenes. D'aquesta manera, per una banda en repassades posteriors a la inicial es van polint aspectes susceptibles de millora, i per l'altra, es va adquirint una visió global de tot el fitxer que fa que millori la coherència del text en conjunt.

Seria injust acabar sense fer referència a la cordialitat i la bona disposició dels membres de les dues llistes de correu d'Enlightenment amb les quals s'ha relacionat l'autor, i on ha trobat l'ajuda i el suport necessaris per al desenvolupament del treball. També hi ha hagut bona sintonia amb els col·laboradors anteriors de la traducció catalana de l'E17.

# <span id="page-42-0"></span>5 Bibliografia

# <span id="page-42-1"></span>5.1 Recursos en línia

- Guia d'estil de Softcatalà [http://www.softcatala.org/wiki/Guia\\_d%27estil/Guia\\_2010](http://www.softcatala.org/wiki/Guia_d)
- Diccionari de la Gran Enciclopèdia Catalana <http://www.diccionari.cat/>
- Viquipèdia [http://ca.wikipedia.org/wiki/Viquip%C3%A8dia\\_en\\_catal%C3%A0](http://ca.wikipedia.org/wiki/Viquip%C3%A8dia_en_catal%C3%A0)
- CercaTerm <http://www.termcat.cat/ca/Cercaterm>
- Optimot <http://www14.gencat.cat/llc/AppJava/index.html>
- BabelUdG <http://www.udg.edu/tabid/15396/language/ca-ES/Default.aspx>
- ÉsAdir <http://esadir.cat/>
- Google Translator [https://translate.google.com](https://translate.google.com/)

# <span id="page-43-1"></span>6 Annexos

# <span id="page-43-0"></span>Annex 1: Posada a punt del maquinari

Targetes de vídeo

L'arquitectura del portàtil utilitzat és força comuna a excepció de les targetes de vídeo, ja que aquest model està equipat amb dues targetes: en entorns Microsoft Windows un programari anomenat Nvidia Optimus fa la gestió de les targetes de vídeo de manera transparent per a l'usuari, activant en cada moment la més adequada per a l'ús que s'està donant al portàtil.

En entorns GNU/Linux, disposem del projecte *bumblebee-project*, el qual permet fer servir qualsevol de les dues targetes a voluntat. En cas d'aquest treball només s'ha utilitzat la part del projecte anomenada bbswitch, que és la que permet desactivar completament la targeta Nvidia. D'aquesta manera el rendiment del portàtil és molt més equilibrat: durada de la bateria, temperatura de la CPU/GPU, i soroll del ventilador. Per a la instal·lació i funcionament de l'entorn Enlightenment aquesta targeta no és necessària en absolut, ja que la Intel integrada també ofereix acceleració 3D (DRI).

Per a desactivar completament la targeta Nvidia, cal compilar el bbswitch com a mòdul del kernel, per la qual cosa faran falta els kernel-headers, el compilador gcc i el make. Una vegada compilat i carregat el mòdul bbswitch.ko podem desactivar la targeta amb la comanda:

*echo 'OFF' > /proc/acpi/bbswitch.*

Per fer els canvis permanents cal carregar el mòdul a l'inici (posant-lo al *path* dels mòduls del kernel: /lib/modules/... i afegint-lo a /etc/modules). També ha estat necessari fer un *script* a /etc/init.d que executi la comanda abans referida.

També es pot evitar que es carregui el controlador de la Nvidia posant-lo (en el cas de Debian utilitza *nouveau*) al fitxer /etc/modprobe.d/blacklist.conf.